#### **642NN Select RF Operating Frequency**

#### **Caution**

*The authorized bands in the U.S. for CW frequency (i.e., ATA only) is 902.25 to 903.75 MHz and 910.00 to 921.50. The authorized frequency band for modulated frequency is 911.75 to 921.75 MHz.*

*Note: RF frequency can be set for backward-compatibility using command* **#642NN** *or for the newer 250-kHz step method using command* **#647XXX***.*

Command #642NN sets the reader RF frequency from 902 to 928 MHz in 500-kHz steps, where NN is a hexadecimal value from 00 to 34. After the reader's frequency is set, the value is stored in battery-backed RAM (non-volatile RAM, NVRAM). This value is NOT altered by power-down, loading default parameters, or a flash download of new software (there is no default frequency value). It can only be changed by issuing command #642NN.

Additionally, if the NVRAM becomes corrupted, the correct operating frequency cannot be guaranteed. In this circumstance, the RF section will shut down and the reader will send an error message to the host (Error 06). Until the frequency is reset using command #642NN after NVRAM corruption, the unit will display the same error message every time it is powered up or if an attempt is made to enable the RF (by host or by external sensor). The commands to set the RF frequency are listed in Table 32.

| Command | <b>RF Frequency (MHz)</b> | <b>Approved for</b><br>Use in the U.S.<br>(ATA only) | Approved for<br>Use in the U.S.<br>(modulated) |
|---------|---------------------------|------------------------------------------------------|------------------------------------------------|
| 64200   | 902                       | No                                                   | No                                             |
| 64201   | 902.5                     | Yes                                                  | <b>No</b>                                      |
| 64202   | 903                       | Yes                                                  | <b>No</b>                                      |
| 64203   | 903.5                     | Yes                                                  | No                                             |
| 64204   | 904                       | <b>No</b>                                            | <b>No</b>                                      |
| 64205   | 904.5                     | <b>No</b>                                            | No                                             |
| 64206   | 905                       | <b>No</b>                                            | <b>No</b>                                      |
| 64207   | 905.5                     | No                                                   | No                                             |
| 64208   | 906                       | No                                                   | No                                             |
| 64209   | 906.5                     | No                                                   | No                                             |
| 6420A   | 907                       | No                                                   | No                                             |
| 6420B   | 907.5                     | No                                                   | No                                             |
| 6420C   | 908                       | <b>No</b>                                            | <b>No</b>                                      |
| 6420D   | 908.5                     | <b>No</b>                                            | <b>No</b>                                      |
| 6420E   | 909                       | <b>No</b>                                            | No                                             |

**Table 32 RF Frequency Commands**

| Command | <b>RF Frequency (MHz)</b> | <b>Approved for</b><br>Use in the U.S.<br>(ATA only) | Approved for<br>Use in the U.S.<br>(modulated) |
|---------|---------------------------|------------------------------------------------------|------------------------------------------------|
| 6420F   | 909.5                     | <b>No</b>                                            | No                                             |
| 64210   | 910                       | Yes                                                  | <b>No</b>                                      |
| 64211   | 910.5                     | Yes                                                  | No                                             |
| 64212   | 911                       | Yes                                                  | <b>No</b>                                      |
| 64213   | 911.5                     | Yes                                                  | No                                             |
| 64214   | 912                       | Yes                                                  | Yes                                            |
| 64215   | 912.5                     | Yes                                                  | Yes                                            |
| 64216   | 913                       | Yes                                                  | Yes                                            |
| 64217   | 913.5                     | Yes                                                  | Yes                                            |
| 64218   | 914                       | Yes                                                  | Yes                                            |
| 64219   | 914.5                     | Yes                                                  | Yes                                            |
| 6421A   | 915 (factory<br>default)  | Yes                                                  | Yes                                            |
| 6421B   | 915.5                     | Yes                                                  | Yes                                            |
| 6421C   | 916                       | Yes                                                  | Yes                                            |
| 6421D   | 916.5                     | Yes                                                  | Yes                                            |
| 6421E   | 917                       | Yes                                                  | Yes                                            |
| 6421F   | 917.5                     | Yes                                                  | Yes                                            |
| 64220   | 918                       | Yes                                                  | Yes                                            |
| 64221   | 918.5                     | Yes                                                  | Yes                                            |
| 64222   | 919                       | Yes                                                  | Yes                                            |
| 64223   | 919.5                     | Yes                                                  | Yes                                            |
| 64224   | 920                       | Yes                                                  | No                                             |
| 64225   | 920.5                     | Yes                                                  | No                                             |
| 64226   | 921                       | Yes                                                  | No                                             |
| 64227   | 921.5                     | Yes                                                  | No                                             |
| 64228   | 922                       | No                                                   | No                                             |
| 64229   | 922.5                     | No                                                   | No                                             |
| 6422A   | 923                       | No                                                   | <b>No</b>                                      |
| 6422B   | 923.5                     | No                                                   | No                                             |

**Table 32 RF Frequency Commands**

| Command | <b>RF Frequency (MHz)</b> | <b>Approved for</b><br>Use in the U.S.<br>(ATA only) | Approved for<br>Use in the U.S.<br>(modulated) |
|---------|---------------------------|------------------------------------------------------|------------------------------------------------|
| 6422C   | 924                       | <b>No</b>                                            | <b>No</b>                                      |
| 6422D   | 924.5                     | <b>No</b>                                            | <b>No</b>                                      |
| 6422E   | 925                       | <b>No</b>                                            | <b>No</b>                                      |
| 6422F   | 925.5                     | No.                                                  | <b>No</b>                                      |
| 64230   | 926                       | <b>No</b>                                            | <b>No</b>                                      |
| 64231   | 926.5                     | <b>No</b>                                            | <b>No</b>                                      |
| 64232   | 927                       | <b>No</b>                                            | <b>No</b>                                      |
| 64233   | 927.5                     | <b>No</b>                                            | <b>No</b>                                      |
| 64234   | 928                       | <b>No</b>                                            | No                                             |

**Table 32 RF Frequency Commands**

Reader response:

Done

#### **643NN Select ATA Operating Range (Distance)**

Command #643NN selects the read range for ATA tags where NN is a hexadecimal value from 00 to 1F; the range increases with increasing NN value. The range can be adjusted for 32 discrete values where 00 is the shortest range and 1F is the longest range. **The default range value is 1F**.

Reader response:

Done

#### **644NN Set RF Attenuation**

Command #644NN sets the attenuation control for the output RF power where NN is a hexadecimal value from 00 to 0A. Settings for attenuation are 1.0 dB increments over a range of 10dB of attenuation from the maximum power setting of two watts at 0dB attenuation to a minimum power level of 200 milliwatts at 10dB attenuation.

The Set RF Attenuation command NN variables and corresponding attenuation settings are shown in Table 33.

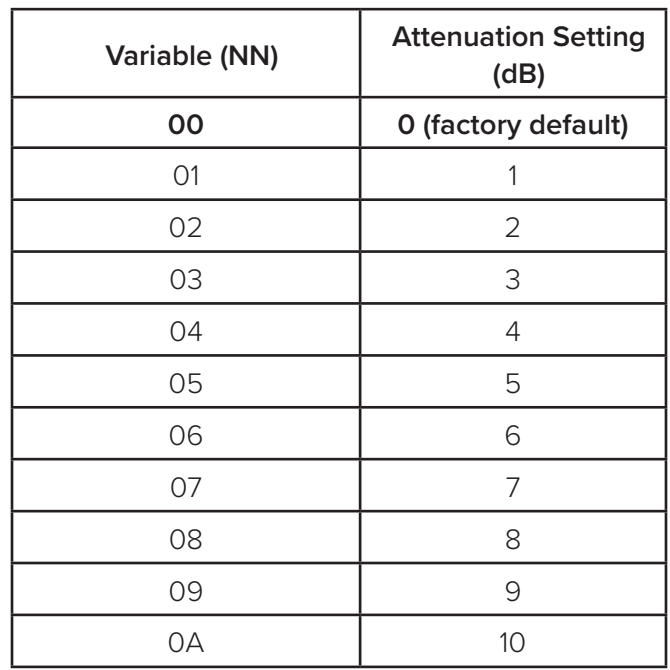

**Table 33 RF Attenuation Command Variables**

Reader response:

Done

#### **645NN Set eGo and eGo Plus Operating Range (Distance)**

Command #645NN sets the read range for eGo and eGo Plus Tags where NN is a hexadecimal value from 00 to 1F; the range increases with increasing NN value. The range can be adjusted for 32 discrete values where 00 is the shortest range and 1F is the longest range. **The default range value is 1F.**

Reader response:

Done

#### **646NN Set IAG RF Attenuation**

Command #646NN sets the IAG attenuation control for the output RF power where NN is a hexidecimal value from 00 to 0F. Setting 00 (0 dB) is the maximum power setting and 0F (15 dB) is the minimum power setting. **The default attenuation value is 04.**

#### **647NNN Select RF Operating Frequency**

Command #647NNN sets the reader RF from 860 to 930 MHz in 250-kHz steps, where NNN is a hexadecimal value from 000 to 118. After the reader's frequency is set, the value is stored in non-volatile RAM (NVRAM). This value is not altered by power-down.

If the NVRAM becomes corrupted, the correct operating frequency cannot be guaranteed. In this circumstance, the RF section shuts down and the reader sends an Error06 message to the host. Until the frequency is reset using command #647NNN, the unit displays the same error message every time it is powered up or if an attempt is made to enable the RF by host or by external sensor.

The commands to set the RF operating frequency are presented in Table 34.

| Command | <b>RF Frequency (MHz)</b> |  |  |
|---------|---------------------------|--|--|
| 647000  | 860.00                    |  |  |
|         |                           |  |  |
| 6470C8  | 910.00                    |  |  |
|         |                           |  |  |
| 6470CF  | 911.75                    |  |  |
| 6470D0  | 912.00                    |  |  |
| 6470D1  | 912.25                    |  |  |
| 6470D2  | 912.50                    |  |  |
| 6470D3  | 912.75                    |  |  |
| 6470D4  | 913.00                    |  |  |
|         |                           |  |  |
| 6740DC  | 915.00                    |  |  |
|         |                           |  |  |
| 6470EA  | 918.50                    |  |  |
| 6470EB  | 918.75                    |  |  |
| 6470EC  | 919.00                    |  |  |
| 6470ED  | 919.25                    |  |  |
| 6470EE  | 919.50                    |  |  |
| 6470EF  | 919.75                    |  |  |
|         |                           |  |  |
|         |                           |  |  |
|         |                           |  |  |
| 657113  | 928.75                    |  |  |
| 647114  | 929.00                    |  |  |
| 647115  | 929.25                    |  |  |
| 647116  | 929.50                    |  |  |
| 647117  | 929.75                    |  |  |
| 647118  | 930.00                    |  |  |

**Table 34 Select RF Operating Frequency Commands**

Reader response:

Done

**Note:** *Users in all countries should check with the appropriate local authorities for licensing requirements.*

#### **648NN Set Synchronization Output Delay Time**

Command #648NN sets the time in milliseconds by which the reader is delayed before sending a synchronization pulse on the RS–485 synchronization bus to all other readers connected on the bus. Entering a value of **#64800 (factory default)** disables this feature. Entering #64801 through #648FF sets the reader countdown time from 1 to 255 milliseconds. If the reader gets a pulse from another reader before its own time period expires, it first executes all of the enabled tag protocols, then restarts its countdown timer. The reader on the bus with the smallest entered value becomes the master and all readers with a larger entered number become slaves. Any reader on the bus can become the master. The master does not necessarily have to be on one of the ends of the synchronization bus, but the installer must exercise caution to ensure that every reader on the bus has a different value.

When the master sends out the synchronization pulse all of the connected readers begin the RF tag protocol transactions that have been enabled. This synchronization feature primarily is designed to overcome some of the system-design RF interference issues in reading IAG tags at locations having a dense population of readers and tags. All readers on the bus require the same enabled tag protocols for synchronization to work. Entering increasing values to all readers on the bus is required so that should a break occur in the bus that is connecting all the readers, the next reader will take over as master for the rest of the readers that are connected, and the system may work reasonably well until the cabling is fixed. Do not set the synchronization times too short, as IAG tags are battery powered and their useful life can be diminished if the typical traffic flow is slow moving, and the tag is activated continuously in the reader pattern. Command #582 displays the synchronization output time.

The synchronization bus is wired by connecting all of the readers' "V" (RS-485 synchronization minus) pins together and all of the readers' "Z" (RS–485 synchronization plus) pins together.

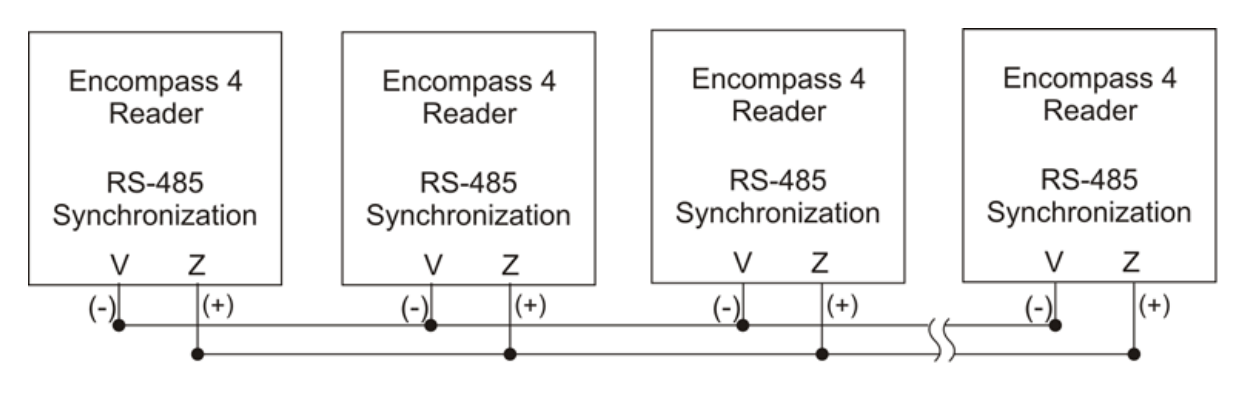

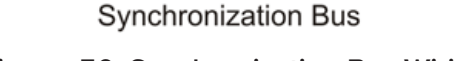

**Figure 50 Synchronization Bus Wiring**

### **649NN Set Synchronization Hold-Off Time**

Command #649NN sets the time in milliseconds that the reader will hold off after getting (or sending if it is the master on the bus) the synchronization pulse before it starts to run its IAG tag sequence. This command is used in close combination with command #648NN. Command #649NN is applicable only if a value other than #64800 is entered for #648NN and is used only when the IAG tag protocol is enabled. Entering a value of **#64900 (factory default)** disables this feature. Entering a value between #64901

and #6490A (hex value of 10 decimal) causes the reader to hold off starting its tag protocol transaction for the time set between 1 and 10 milliseconds. This feature is used to lessen the possibility of a reader reading an IAG tag that is activated by another reader in the site. Because IAG tags are battery powered active transmitters, their read zones can be much harder to control than for beam-powered passive tags. The pattern also will vary greatly among tags depending on the condition of the individual tag battery. If this feature is used, each reader on the bus needs a value of between #64901 and #6490A entered for the feature to work. As with the #648NN command, the reader's physical location on the bus is not critical, but TransCore recommends that the reader numbering follow a logical sequence. Using this command, more than 1 reader on the bus can have the same value, but TransCore recommends using all 10 slots before reusing them. Command #582 displays the Synchronization Hold Off Time.

Table 35 lists an example of a plaza having five Encompass 4 Readers in lanes where multiple readers identifying the same tag would present a system problem. All of the readers are cabled together on a synchronization bus (Figure 50). The example timing for  $#648NN$  is appropriate assuming IAG is the only protocol enabled in all readers. The RF for all readers is set to 915.75 (#6470DF) and in this example it is determined that an IAG attenuation setting of 9 dB (#64609) prevents a reader from activating a tag in an adjacent lane.

| <b>Reader Lane</b> | <b>Set Synchronization Output Delay</b><br><b>Time (#648NN)</b> | <b>Set Synchronization Hold-Off Time</b><br>(#649NN) |
|--------------------|-----------------------------------------------------------------|------------------------------------------------------|
| 1a                 | $#64814 = 20$ ms synchronization time                           | $#64901 = 1$ ms hold off                             |
|                    | $#64816 = 22$ ms synchronization time                           | $#64902 = 2$ ms hold off                             |
|                    | $#64818 = 24$ ms synchronization time                           | $#64903 = 3$ ms hold off                             |
|                    | #6481A = 26 ms synchronization time                             | $#64904 = 4$ ms hold off                             |
|                    | $#6481C = 28$ ms synchronization time                           | $#64905 = 5$ ms hold off                             |

**Table 35 Example of Encompass 4 Reader Plaza Synchronization Bus Settings**

a *Reader 1 becomes the bus synchronization master.*

#### **65 Reset Power Fail Bit**

Command #65 resets the power fail bit to 0. The bit changes from 0 to 1 when power is restored to the reader. Upon reader power-up, the host transmits either command

#65 or #63 Reset Reader to properly initialize this bit. The current state of the power fail bit may be displayed. Refer to "520 Display Power Fail Bit" on page 7–103 for more information.

Reader response:

Done

#### **66F Load Default Operating Parameters**

Command #66F loads all the factory default operating parameters except RF operating frequency. Refer to "456 Enable eGo Plus Tag Initialization During Multi-tag Sort (Factory Default)" on page 7–98.

Reader response:

Done All parameters loaded OK

Error A parameter load failed

#### **67N Set Output Pulse Duration**

#### See "526 Display I/O Status" on page 7–105, "620N Set Output Control" on page 7–116, and "621 Select Predefined Output Control (Factory Default)" on page 7–116.

Command #67N sets the output pulse duration for the command #621 Predefined Output Control. This command specifies the length of time that output line(s) will be asserted upon receipt of a valid and unique tag ID. The factory default setting is 228 ms. The variable N specifies an output pulse duration of 48 ms to 752 ms.

Uppercase or lowercase characters are allowed for N; for example, hex digits A through F or a through f. The command numbers and corresponding output pulse durations are shown in Table 36.

| Command | Duration (ms)         |
|---------|-----------------------|
| 670     | 4                     |
| 671     | 8                     |
| 672     | 12                    |
| 673     | 16                    |
| 674     | 20                    |
| 675     | 24                    |
| 676     | 32                    |
| 677     | 40                    |
| 678     | 48                    |
| 679     | 60                    |
| 67A     | 76                    |
| 67B     | 152                   |
| 67C     | 228 (factory default) |
| 67D     | 300                   |
| 67E     | 376                   |
| 67F     | 752                   |

**Table 36 Output Pulse Duration Commands**

Additional IDs may be acquired during the selected output pulse duration; however, the timing restarts upon each successive ID acquisition. This command should be used with discretion. For example, when the tag acquisition interval is short compared to the selected pulse duration, distinct pulses may not be generated.

Reader response:

Done or Error

#### **690N Select Presence Without Tag Report Option**

Command #690N enables or disables the presence without tag report option. If the presence without tag reporting option is enabled using command #6901, input reports are transmitted when a tag presence is detected without the subsequent acquisition of a valid tag. The value for N specifies the reports as shown in Table 37.

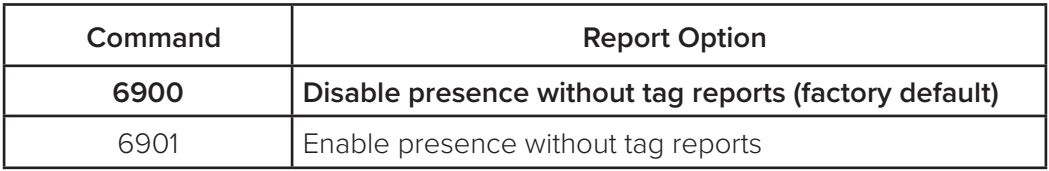

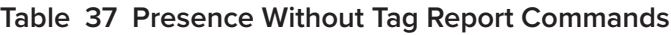

Reader response:

Done

Refer to "410N Select Unique ID Code Criteria (Anti-passback Feature)" on page 7–81 for message format information.

#### **692N Select RF Control Algorithm**

Command #692N selects the algorithm for turning off RF power when RF-by-input control is enabled using command #641 Select RF-by-Input Control.

The values for N specify the RF control algorithms as shown in Table 38.

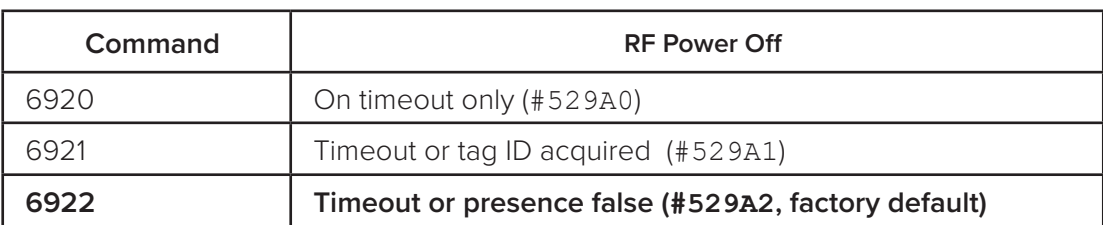

#### **Table 38 RF Control Algorithm Commands**

Command #6920 turns off RF power based on the timeout established by command #693N Set RF Timeout Period.

Command #6921 allows RF power to be turned off either after the timeout period or upon acquisition of a valid tag ID, whichever occurs first.

Command #6922 turns off RF power either after the timeout period or upon the presence false condition, whichever occurs first.

Reader response:

Done

#### **693N Select RF Timeout Period**

Command #693N selects the RF timeout period used by command #692N Select RF Control Algorithm. Values for N range from 0 through F.

Command #693F disables the RF timeout. The reader turns off the RF immediately following the acquisition of a valid tag, whether or not it is unique. This control algorithm may be used in Wiegand mode to ensure that the tag data is transmitted once and only once per presence on both serial and Wiegand ports.

Uppercase or lowercase characters are allowed for N; for example, hex digits A through F or a through f. The commands and corresponding timeouts are shown in Table 39.

| Command | Timeout (ms)                              |  |
|---------|-------------------------------------------|--|
| 6930    | 0 (always expired)                        |  |
| 6931    | 4                                         |  |
| 6932    | 8                                         |  |
| 6933    | 12                                        |  |
| 6934    | 20                                        |  |
| 6935    | 24                                        |  |
| 6936    | 32                                        |  |
| 6937    | 48                                        |  |
| 6938    | 60                                        |  |
| 6939    | 92                                        |  |
| 693A    | 152                                       |  |
| 693B    | 300                                       |  |
| 693C    | 452                                       |  |
| 693D    | 600                                       |  |
| 693E    | 752                                       |  |
| 693F    | Infinite (never expires, factory default) |  |

**Table 39 Timeout Period Values**

Reader response:

Done or Error

The reader returns an Error message if a valid hexadecimal digit is not substituted for N in command #693N.

#### **694N Select Input Inversion Option**

Command #694N enables or disables input inversion. When inversion is enabled, an open circuit input is interpreted as a closed circuit, and a closed circuit input is interpreted as an open circuit. This feature allows greater flexibility in the attachment of external equipment to the reader inputs. For example, some proximity sensors indicate presence with an open circuit. In this instance, command #6941 can enable input inversion so that an open circuit input indicates a presence. The values for N represent the two inversion options as shown in Table 40.

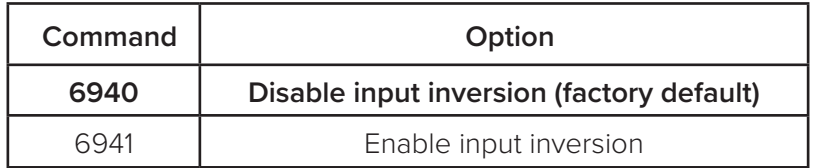

#### **Table 40 Input Inversion Options**

Reader response:

Done

#### **695S...S Set Serial Number**

#### See "505 Display Software Version" on page 7–102.

Command #695 assigns the reader serial number according to the format:

695SSSSSS

where

SSSSSS is the serial number.

The serial number may contain as many as six uppercase or lowercase ASCII alphanumeric characters.

*Note: The factory-assigned serial number of the reader contains eight characters. However, to maintain backward compatibility, the reader software allows only six characters to be entered. When setting the serial number, skip the first and fourth character of the seven-character number shown on the reader product label.*

**Note:** *Once assigned, the serial number is preserved during power-down and the loading of default parameters.*

Reader response:

Done

#### **696S...S Store Hardware Configuration String**

See "506 Display Hardware Configuration Information" on page 7–102.

Command #696S...S stores hardware configuration information into reader memory.

The hardware configuration string is assigned according to the following format:

696S...S

where

S...S the hardware configuration string that may contain as many as 20 uppercase or lowercase ASCII alphanumeric characters.

*Note: Once assigned, configuration information is preserved during power-down and the loading of default parameters.*

Reader response:

Done

#### **697 Set User-Programmable Group Select Equals (GSE) Filter**

Refer to "549 Display User-Programmable Group Select Equals (GSE) Filter Data" on page 7–111. Command #697 assigns the user-programmable GSE filter.

The command string is assigned according to the following format:

#697 MM AA DDDDDDDDDDDDDDDD

Where

MM = The tag uses this mask to determine which of the eight Comparison Data bytes are to be compared for the Group Select filter (1-byte field, 2 characters).

For example:

#697 **30** 00 000063B400000000

MM = 30: 00**11** 0000

In this example, the mask indicates to the tag to compare data in position 02 and 03 after address 00.

AA = This field is used by the tag to determine the start address in the tag memory for the comparison data (1-byte field, 2 characters).

#697 30 **00** 000063B400000000

For example, using the SeGo ID E02263B4002C9232:

E0 22 63 B4 00 2C 92 32 – SeGo ID ┬ ┬ ┬ ┬ ┬ ┬ ┬ ┬ 00 01 02 03 04 05 06 07 – Byte locations/addresses starting at 0

DD…DD = Comparison Data: an 8-byte field (16 characters) used by the tag as the comparison data for the Group Select Equals filter. The tag compares the data in this field to data in tag memory beginning at the Start Address to determine if the tag will respond to a reader Group Select request. Only the bytes having the corresponding bit set in the Mask is used for this comparison.

For example, consider two tags with the following SeGo ID:

SeGo ID: E022**63B4**002C9232

SeGo ID: E022**63B4**002D8132

These two SeGo IDs have the same information in bytes **02** and **03 (63B4),** so both of these tags will respond to the reader.

The Group Select Equals filter written as follows will cause only tags with 63B4 in bytes 02 and 03 to respond.

#697 30 00 0000**63B4**00000000

The 2-character Address indicates where the Group Select filter starts. Anywhere there is a 1 in the binary representation of the 2-character hexadecimal Mask, the tag will compare the values for those bytes. If the corresponding characters in the Data matches the data in the tag for those locations, the tag will respond. If not, the tag will not respond, and thus, will not be read or reported by the reader.

Reader response:

Done

### **Command Group 8 – Auxiliary Reader Control**

Group 8 commands provide control of reader functions, such as the sense input lines.

#### **82N Select Input Status Change Report Option**

Command #82N selects the input lines to be monitored to report any change in input status. The enabled input lines are monitored for any changes in the logic states. If a change is detected, the reader generates an input status change message and treats it as a tag ID. If the auxiliary information option is enabled, the input status field displays the current input values. The value for N specifies the report options as shown in Table 41.

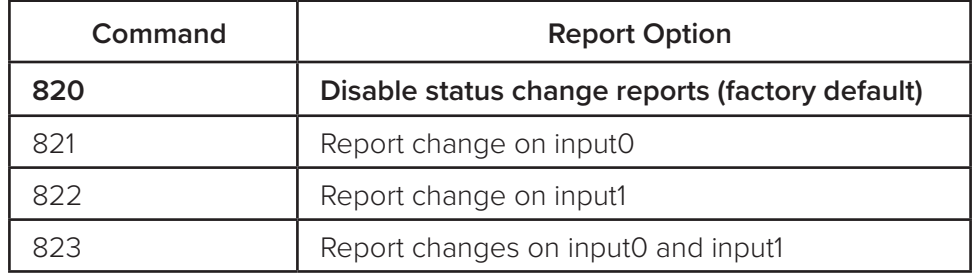

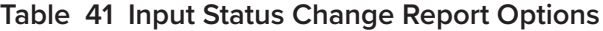

Reader response:

Done

#### **830 Disable Automatic Periodic RF Status Report (Factory Default)**

Command **#830 is a default** set in the factory to disable the automatic periodic RF status report.

Reader response:

Done

#### **831 Enable Automatic Periodic RF Status Report**

Command #831 enables the automatic periodic RF status report. This function sends out a periodic RF status report if no other message (a tag read) is sent from the reader for a period of time. This message is the same message that would be sent in response to the #527 Display RF Status command. Enabling this function is helpful in some sites where there may not be much tag activity, and the user wants an automatic way to ensure the communication channel with the reader is still intact. With this function enabled, the host system will get a message from the reader at least every three minutes.

Reader response:

Done

#### **844 Disable Retransmit (Factory Default)**

The function causes tag data to be retransmitted after the retransmit time as defined by "46NN Set Wiegand Retransmit Interval" on page 7-98, if the tag is in the read zone at that time or afterward. The function is implemented by resetting the tag ID uniqueness filter once the Wiegand retransmit interval time is expired.

RS-232 Retransmit for ATA or eATA data only.

### **845 Enable Retransmit**

Use  $#46NN$  for setting time. For example:  $#4605 = 5$  second retransmit time.

This function sends data again, even if the uniqueness is enabled. The uniqueness filter is reset after the retransmit interval.

# **Chapter 8 Configuring the Encompass 4 Reader**

This chapter provides instructions for configuring the Encompass® 4 Reader, including factory configuration parameter defaults and instructions for using terminal emulation software to check and change the Encompass 4 Reader factory configuration defaults.

## **Configuring the Reader**

After installing the Encompass 4 Reader, you need to configure its operating parameters. Terminal settings should be initially set at 9600 baud, 8 data bits, no parity, 1 stop bit, and no flow control.

## **General Configuration Labeling**

Each Encompass 4 Reader and its shipping carton are labeled to indicate the unit's ordering configuration. Table 42 contains explanations of the Encompass 4 Reader label fields.

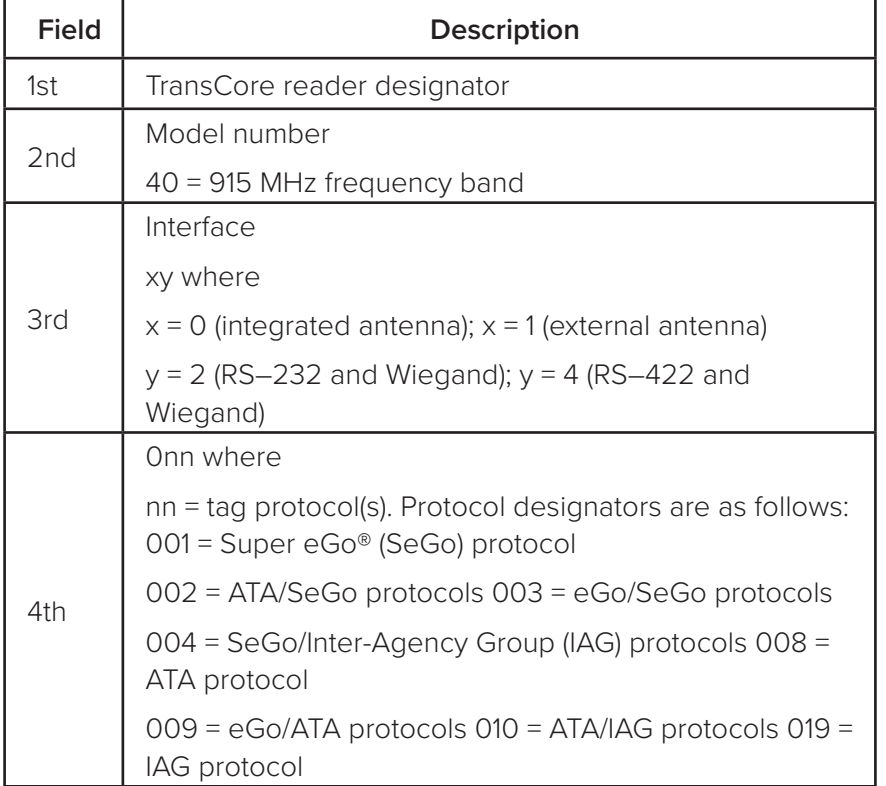

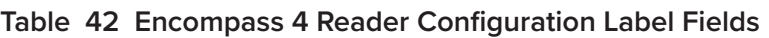

As an example, a label reading 10-4002-004 indicates that this 915-MHz Encompass 4 Reader is configured with an integrated antenna, RS–232 and Wiegand communications, and reads SeGo and IAG protocol tags.

### **Default Operating Parameter Settings**

Table 43 contains the factory default configuration settings for the Encompass 4 Reader operating parameters. The default configuration settings may not be the correct operating configuration settings for a specific site. Changes to the configuration settings may have to be made, depending on the site plan, as described in "Chapter 2 Developing the Site Plan" on page 2–4.

Review the default configurations shown in Table 43 to determine which parameters, in addition to operating frequency and operating range, need to be adjusted. Refer to "Chapter 7 Commands" on page 7–86 for a complete list of parameters and the corresponding commands.

*Note: The dual-protocol Encompass 4 Reader internal timing varies depending on the operative tag read mode and the type of tag in the read field.*

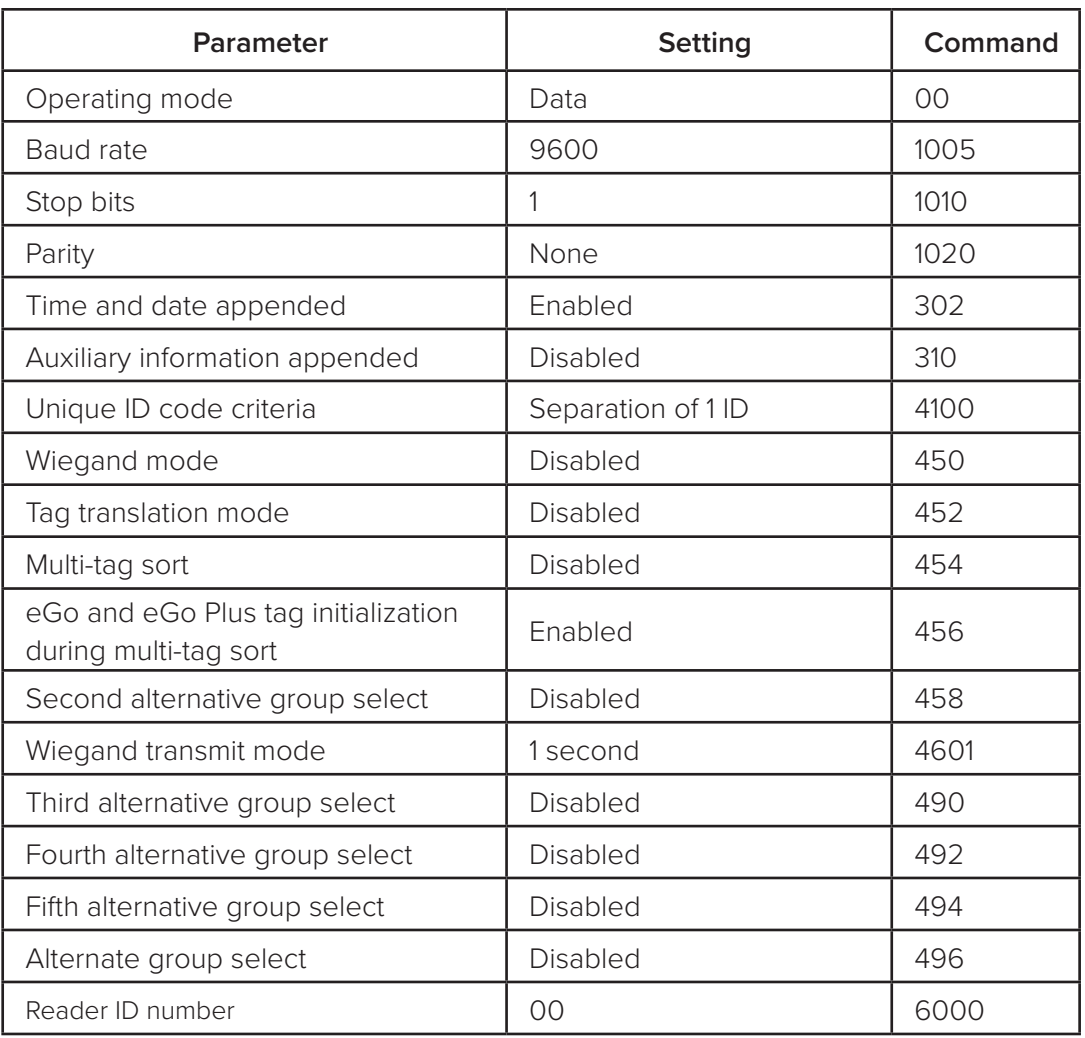

#### **Table 43 Encompass 4 Reader Default Configuration Settings**

| Parameter                               | Setting                             | Command |
|-----------------------------------------|-------------------------------------|---------|
| Communications protocol                 | <b>Basic</b>                        | 610     |
| Error correcting protocol (ECP) timeout | 12.7 sec                            | 612FE   |
| Flow control                            | Software (XON/XOFF)                 | 6141    |
| Echo mode                               | Enabled                             | 6171    |
| Sense output control                    | Predefined                          | 621     |
| RF-by-input control                     | Enabled                             | 641     |
| ATA operating range                     | Maximum                             | 6431F   |
| RF attenuation                          | Full power                          | 64400   |
| eGo and eGo Plus Tag operating range    | Maximum                             | 6451F   |
| IAG attenuation                         | 4 dBm                               | 64604   |
| Set Frequency <sup>a</sup>              | 915MHz                              | 6470DC  |
| Sense output pulse duration             | 228 ms                              | 67C     |
| Presence without tag reports            | <b>Disabled</b>                     | 6900    |
| RF-off control                          | Timeout or no presence              | 6922    |
| RF timeout                              | Never true                          | 693F    |
| Input inversion                         | <b>Disabled</b>                     | 6940    |
| Serial number                           | <b>NNNNNN</b>                       | 695     |
| Store hardware configuration            | Hardware configuration not<br>known | 696     |
| Input status change reports             | Disabled                            | 820     |
| Automatic periodic RF status report     | <b>Disabled</b>                     | 830     |

**Table 43 Encompass 4 Reader Default Configuration Settings**

a Local laws apply. The authorized frequency band for the TransCore Encompass 4 Reader in the United States is 911.75 MHz to 919.75 MHz. Contact TransCore if your application requires a frequency outside of this range.

## **Configuring Parameters with Terminal Emulation Software**

To configure the Encompass 4 Reader using a PC and terminal emulation software to manually enter Encompass 4 Reader host commands, follow the instructions in the section "Connecting the Encompass 4 Reader to the PC" on page 4-55. Then, enter the appropriate configuration commands through the terminal emulation software on your PC.

See "Chapter 7 Commands" on page 7–86 for a detailed description of all available configuration commands.

### **Starting the Terminal Emulation Software**

You can use a PC and any terminal emulation software to enter the host commands to download flash software, configure reader operating parameters, perform diagnostics, and retrieve tag data. Most terminal emulation applications have a similar sequence for launching.

#### **To start the terminal emulation software**

- 1. At the command prompt, type your terminal emulation start command. The application displays the **Connection Description** dialog box.
- 2. Enter a name for the session and click **OK.** The application displays the **Phone Number** dialog box.
- 3. Choose the **Com 1** option (or whichever com port on the PC to which the RS-232 cable is attached) and click **OK**. The application displays the **COM1 Properties** dialog box.
- 4. In the pull-down lists on the **COM1 Properties** dialog box, choose the following values:
	- Bits per second: 9600 baud
	- Data bits: 8
	- Parity: None
	- Stop bits: 1
	- Flow control: None

#### Click **OK.**

The application displays the configparams.

## **Verifying Communications**

You must verify that the Encompass 4 Reader and the PC or laptop are communicating.

#### **To verify communications**

1. Start the terminal emulation application as described previously in "Starting the Terminal Emulation Software" on page 8–136.

*Note: When testing the Encompass 4 Reader using a laptop, TransCore recommends that you configure laptop communication parameters to match those of the host computer to which the Encompass 4 Reader will be connected after testing and configuration are completed.*

2. Cycle the power on the Encompass 4 Reader.

Upon startup, the Encompass 4 Reader transmits a sign-on message or a boot ROM failure message.

The sign-on message appears as follows:

Model [software version] SNYYYYYY [Copyright notice]

where

YYYYYY is the serial number assigned to the Encompass 4 Reader skipping the fourth character printed on the reader product label.

Serial number 000000 is the default setting and is not a valid number. If this number appears in the signon message, the serial number has never been stored into reader memory. Contact TransCore Technical Support.

If the flash memory checksum is not verifiable, the sign-on message appears as follows:

Model [E4 BOOT] Ver 0.00 A

[Copyright notice]

If the failure message version number equals  $0.00 E$  and no serial number exists, the flash memory checksum has failed, and the Encompass 4 Reader is operating out of boot ROM. In this case, the Encompass 4 Reader automatically enters download mode and waits for a new program to be loaded into the flash memory. Follow the instructions in "Program Download" on page 5–69.

Communications can also be verified by using the command sequence in Table 44.

| Entry              | <b>Encompass 4 Reader</b><br>Response          | <b>Notes</b>                                        |
|--------------------|------------------------------------------------|-----------------------------------------------------|
| #01 <cr></cr>      | #Done <cr lf=""></cr>                          | Switches the Encompass 4<br>Reader to command mode. |
| #505<br>$<$ CR $>$ | #Model E4 Series Ver<br>X.XX SN97001P < CR/LF> | Reports the software version<br>and serial number.  |
| #00 < $CR$         | #Done <cr lf=""></cr>                          | Returns the Encompass 4<br>Reader to data mode.     |

**Table 44 Command Sequence to Verify Communications**

3. If a successful sign-on message is not returned, check connections and communications factors and correct any errors.

#### **To check connections and communications factors**

- 1. Confirm that the Encompass 4 Reader has power.
- 2. Verify the connections between the PC and the Encompass 4 Reader.
- 3. Verify the receive (Rx), transmit (Tx), and signal ground (sig gnd) connections.
- 4. If using handshaking, verify the RTS and CTS connections.
- 5. Verify the COM port settings for the Encompass 4 Reader using the instructions in "Serial Port Communications" on page 8–144.
- 6. Repeat the procedures in "Verifying Communications" on page 8–136.

If you still cannot verify the Encompass 4 Reader and PC communications, use the information in "Chapter 9 Troubleshooting and Maintenance" on page 9–149 to contact TransCore.

## **Verifying Tag Read Capability**

After verifying communications between the Encompass 4 Reader and the PC, verify the capability to read tags.

*Note: The default tag read mode of the reader is the protocol(s) programmed into the reader.*  Table 42 *shows how to determine which tag protocol(s) your Encompass 4 reader supports. Use only those test tags programmed with the correct protocol(s) for the reader.*

#### **Caution**

*To avoid damage to the Encompass 4 Reader using an external antenna, you must connect the antenna before applying power to the reader.*

#### **To verify tag read capability**

- 1. Once communications are verified as described in "Verifying Communications" on page 8-8, enter the following sequence of commands to turn on continuous RF:
	- $•$   $#01$
	- $\cdot$   $\#6401$
	- $#40$
	- #00
- 2. Pass one test tag in front of the unit. If the Encompass 4 Reader reads the tag, the terminal emulation application displays the tag information on the screen. If the tag ID is not displayed, perform the following actions:
	- Verify that the Encompass 4 Reader is in data mode (command #00 Switch to Data Mode).
	- Ensure that the tag you are using is compatible with the Encompass 4 Reader. The Encompass 4 Reader can read tag types that are compatible with the reader model.
	- An Encompass 4 Reader displays the tag read for any tag that is compatible with the reader programming. Table 42 shows how to determine which tag protocol(s) your Encompass 4 reader supports.

**Using the audible circuit tester as described in "Using an Audible Circuit** Tester (Buzzer)" on page 4-34**, verify that the reader is capable of reading the tag in the read zone. If it is, the problem is probably in the communications between the Encompass 4 Reader and the host.**

- 3. Pass a different reader-compatible test tag in front of your Encompass 4 Reader.
- 4. When the Encompass 4 Reader reads the second tag successfully, the terminal emulation application displays that tag's information in the main screen below the information for the first tag.

If the read is unsuccessful, perform the following actions:

- Ensure the tag you are using is compatible with the Encompass 4 Reader.
- Using the audible circuit tester as described in "Using an Audible Circuit Tester (Buzzer)" on page 4-34, verify that the reader is capable of reading the tag in the read zone. If it is, the problem is probably in the communications between the Encompass 4 Reader and the host computer.

## **Configuring Encompass 4 Parameters**

Follow the procedures in this section to configure Encompass 4 parameters using a PC, laptop, or terminal emulator. The PC or laptop must be connected to and communicating with the Encompass 4 Reader, and the terminal emulation application must be configured correctly, as described in the section "Verifying Communications" on page 8–136.

*Note: If you are using Wiegand mode, you must connect the PC or laptop to the Encompass 4 Reader using the RS*–*232 or RS*–*422 interface before attempting to send commands to the reader. You can leave the Wiegand interface connected during this procedure.*

#### **To configure parameters**

1. Switch to command mode by typing #01 at the prompt on the terminal emulation screen, and pressing **ENTER**.

*Note: All Encompass 4 Reader commands are preceded by the start-of-message character (#).*

2. To meet requirements of your site, make changes to default operating parameters as described in the following sections.

The following sections contain procedures to set some of the parameters that are commonly changed to meet the requirements of a specific site. Procedures are listed in alphabetical order by parameter.

## **Appended Tag Data**

Use this procedure to set appended tag data parameters using the terminal emulation application. See "31N Append Auxiliary Information Selection" on page 7–92 for more information.

#### **To set appended tag data parameters**

- 1. Ensure that the host computer is in command mode.
- 2. Enter command #311 to append auxiliary information or command #310 to have no auxiliary information appended (factory default). Press **ENTER**.

### **ID Separation**

The host can select a unique ID separation of one to four IDs. The reader default operation is for a unique ID separation of one ID and a uniqueness timeout of two minutes. You can disable the uniqueness check using command #40 Transmit All ID Codes. In this case, every tag ID received is transmitted without regard to uniqueness. You can reinstate uniqueness checking with commands #4100 through #4103 Select ID Separation (Table 45).

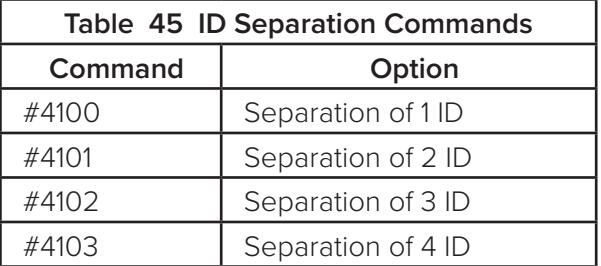

*Note: The dual-protocol Encompass 4 Reader internal timing varies depending on the operative tag read mode and the type of tag in the read field.*

See section "610 Select Basic Communication Protocol (Factory Default)" on page 7–114 and section "410N Select Unique ID Code Criteria (Anti-passback Feature)" on page 7–94.

#### **To set ID separation parameters**

- 1. Ensure that the host computer is in command mode.
- 2. Enter command #4100 to select a separation of one ID; enter command #4101 to select a separation of two IDs. Press **ENTER**.

## **Reports**

The Encompass 4 Reader can be configured to transmit presence without tag reports and input status change reports. A presence without tag report is transmitted in data mode only, *and only if the system has a presence detector*. This report is sent if a presence is detected without the detection of a valid tag ID. See sections "529 Display Presence Input Status" on page 7–108 and "690N Select Presence Without Tag Report Option" on page 7–126.

If configured with command #82N Select Input Status Change Report Option to transmit input status change reports, the reader will transmit a message to the host computer any time the inputs change state. Input status change reports are transmitted in data mode only. Input status change reporting is disabled by default. See sections "560 Request Sensor Status Change" on page 7–112 and "82N Select Input Status Change Report Option" on page 7–131. Also refer to "Chapter 6 Communications Protocols" on page 6–71 for information on message formats.

#### **To set presence reporting**

- 1. Ensure that the host computer is in command mode.
- 2. Enter command #529 to display presence input status and press **ENTER**. P0 indicates presence without tag reports disabled (factory default), and P1 indicates presence without tag reports enabled.
- 3. Enter command #6901 to enable presence without tag reports, or enter command #6900 to disable presence without tag reports (factory default). Press **ENTER**.

#### **To set input status change reporting**

- 1. Ensure that the host computer is in command mode.
- 2. Enter command #560 to display input status change report options and press **ENTER**.
- E0 = input status change reports disabled (factory default)
- E1 = input status change reports enabled
- MO = reporting disabled (factory default)
- M1 = changes on input0 reported
- M2 = changes on input1 reported
- $M3$  = changes on either input reported
- 3. Enter command
	- #821 to report any change on input0
	- #822 to report any change on input 1
	- #823 to report changes on input0 and input1
	- **#820** to disable status change reports (factory default)

Press **ENTER**.

### **Reset Reader**

Command #63 Reset Reader resets uniqueness, clears the power fail bit, and transmits the sign-on message. The reader returns to data mode following the completion of this command.

*Note: This command does not reset any of the configuration parameters.* See "63 Reset Reader" on page 7–117.

#### **To reset the reader**

- 1. Ensure that the host computer is in command mode.
- 2. Enter command #63. Press **ENTER**.

The terminal emulation screen displays the sign-on message.

### **Radio Frequency**

**Caution**

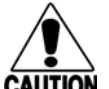

*The authorized continuous wave (CW) frequency band for the Encompass 4 Reader in the U.S. is 902.25 to 903.75 MHz and 910.00 to 921.50 MHz and the authorized modulated frequency band for the Encompass 4 Reader in the U.S. is 911.75 to 919.75 MHz. The RF for each Encompass 4 Reader at the site must be set according to the frequency specified in the FCC site license. Only trained, authorized installation and maintenance personnel are permitted by FCC to set the RF.*

By using the Encompass 4 Reader an authorized person can set the frequency within the range from 902 to 928 MHz in 0.25 MHz steps. You can set the frequency by using a terminal emulation program and issuing the frequency command, as discussed in section "647NNN Select RF Operating Frequency" on page 7–121.

*Note: For backward compatibility to existing controllers, you can set the RF operating frequency in 500-kHz steps using command #642NN.*

#### **To set the frequency range**

- 1. Ensure that the host computer is in command mode.
- 2. Enter command #647XXX where XXX is a hexadecimal value from 000 to 118 and press **ENTER**. See command "647NNN Select RF Operating Frequency" on page 7–121 for a complete listing of the hexadecimal values and the corresponding frequencies. For backward compatible frequency selection, see command "642NN Select RF Operating Frequency" on page 7–118.
- 3. To verify that the RF has been changed to the proper setting, type in command #527 to see the current frequency setting.

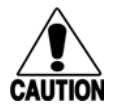

#### **Caution**

*Contact TransCore if your application requires a frequency outside of the authorized frequency range.*

### **RF Transmission**

The RF transmission can be controlled by one of the following methods:

- Connecting a vehicle detector to the sense input0 circuit
- The host sending software commands to the Encompass 4 Reader

As a factory default, the Encompass 4 Reader is configured to control the RF power with a vehicle detector.

Figure 51 illustrates the methods of controlling RF sense output.

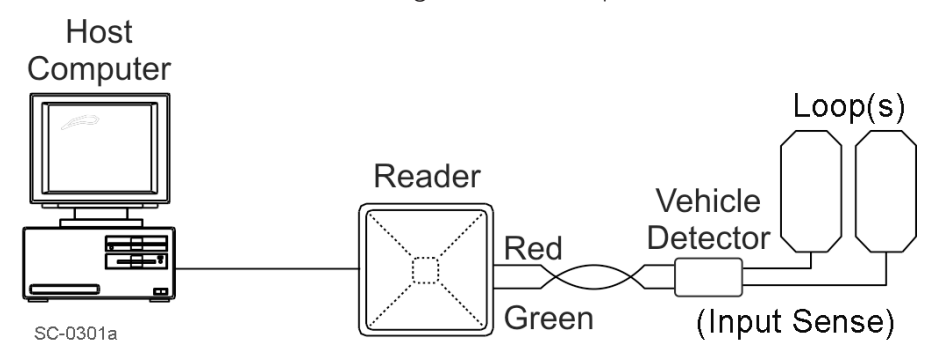

**Figure 51 RF ON by Sense Input (641 Factory Default)**

#### **Vehicle Detector Controlling RF Transmission**

The vehicle detector can be a loop detector, an infrared sensor, or an ultrasonic detector which can be connected to the sense input0 to turn on the Encompass 4 Reader RF. Figure 51 shows a vehicle detector controlling the RF. This operation is preferred because the RF transmits only when a vehicle is in the read zone. Command #641 Select RF-by-Input Control (factory default) must be enabled.

#### **Host Controlling RF Transmission**

Alternately, RF output can be controlled by commands sent to the reader.

Commands #6400 RF Off and #6401 RF On turn RF on and off.

### **Sense Inputs**

Both the RS–232 and RS–422 configurations used by the Encompass 4 Reader have two sense inputs — sense input0 and sense input1. The default configuration uses sense input0 as the presence detection device line. RF power is automatically turned on only when the presence detection device (loop detector or other device) detects a presence. Sense input1 is not used directly by the reader; it is used by the host computer to monitor an external device. The Encompass 4 Reader sense inputs are designed to connect to a dry contact closure.

You can configure the Encompass 4 Reader to generate input status change reports, which are transmitted like tag IDs. The host can then respond based on the true/false (closed/open) status of the sense inputs. See the section "Reports" on page 8–140.

The following procedures describe how to set sense inputs using the terminal emulation software. See commands "526 Display I/O Status" on page 7–105, "694N Select Input Inversion Option" on page 7–128, and "82N Select Input Status Change Report Option" on page 7–131 for more information.

#### **To set sense inputs**

- 1. Ensure that the host computer is in command mode.
- 2. Enter command #526 to display the current input/output status.
	- $\cdot$  CO = host controls outputs
	- C1 = predefined output mode
	- $\cdot$  O0 = both outputs off
	- $\cdot$  O1 = output0 on
	- $\cdot$  O2 = output1 on
	- O3 = both outputs on
	- $\cdot$  IO = both inputs false
	- $\cdot$  I1 = input0 true
	- $\cdot$   $\sqrt{2}$  = input1 true
- 3. Enter command #6940 to disable input inversion (factory default) or command

#6941 to enable input inversion, and press **ENTER**.

## **Sense Output Devices**

Both the RS–232 and RS–422 configurations used by the Encompass 4 Reader have two sense output circuits – sense output0 and sense output1.

By default, the Encompass 4 Reader operates in predefined output mode where sense output0 and sense output1 are asserted every time a unique valid tag is read. Both sense output devices are asserted by issuing command #621 Predefined Output Control. The devices are not asserted when tags are acquired in the transmit all or buffer all ID mode or when the Encompass 4 Reader is operating in Wiegand mode. The sense output pulse duration is variable (command #67N).

The host computer can disable the predefined sense output control by issuing command #6201 to turn sense output0 on or by issuing any of the following commands:

- #6200 Turn Off Both Output Ports
- #6201 Turn Off Output0, On Output1
- #6202 Turn Off Output1, On Output0
- #6203 Turn On Both Output Ports

 While under host control, the sense outputs are not automatically asserted when a valid tag is read. The host must issue command  $#621$  Predefined Output Mode to return to the pre-defined mode.

### **Serial Port Communications**

The Encompass 4 Reader supports one communications port, which can be ordered as either RS– 232/Wiegand or RS–422/Wiegand. For the RS–232 and RS–422 communications specifications, the Encompass 4 Reader maintains the following three sets of parameters that affect serial port communications:

- Port configuration parameters (baud rate, data bits, stop bits, parity)
- Communications protocols (basic, error correcting)
- Flow control scheme (none, software, hardware)

The default serial port configuration for each of these three parameters is as follows:

- 9600 baud, 8 data bits, 1 stop bit, no parity
- Basic communications protocol
- Software flow control (XON/XOFF)

You can change these parameters in data mode and command mode operation by issuing commands with the host computer. Use the following procedures to set serial port communications parameters using the terminal emulation program.

### **Port Configuration Parameters**

Use this procedure to set port configuration parameters using the terminal emulation program. Consult sections "100N Select Baud Rate" on page 7–89 through "00 Switch to Data Mode (Factory Default)" on page 7–88.

#### **To set baud rate**

- 1. Ensure that the host computer is in command mode.
- 2. Enter command #100N and press **ENTER**.

#### **To set stop bits**

- 1. Ensure that the host computer is in command mode.
- 2. Enter command #101N and press **ENTER**.

#### **To set parity**

- 1. Ensure that the host computer is in command mode.
- 2. Enter command #102N and press **ENTER**.

### **Communications Protocol**

Use the following procedures to set communications protocol. Consult sections "610 Select Basic Communication Protocol (Factory Default)" on page 7–114 through "612NN Select Error Correcting Protocol Timeout" on page 7–114 for more information.

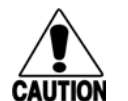

#### **Caution**

*Do not switch to ECP (command* **#611***) unless the host is prepared to acknowledge each reader transmission.*

#### **To select a communications protocol**

- 1. Ensure that the host computer is in command mode.
- 2. Enter command **#610**to select basic protocol (factory default) or command #611 to select ECP and press **ENTER**.

## **Software Flow Control**

Two modes of flow control are supported — software (XON/XOFF) and hardware (CTS – clear to send). The host can enable or disable flow control with command #614N Select Flow Control Option.

The host can use software control characters (XON/XOFF) or the hardware CTS handshake line to interrupt reader transmissions. When the reader is configured for software flow control, it stops transmitting if it receives the XOFF character from the host (host software command 13H). It resumes transmitting only when it receives the XON character (host software command 11H) from the host. Likewise, when the reader is configured for hardware flow control, it stops transmitting if it detects that the CTS line is no longer asserted. It resumes transmitting when this line is asserted. If flow control is not needed, the reader should be configured for no flow control (#6140 Disable Flow Control).

#### *Note: TransCore recommends that XON/XOFF flow control be disabled while using the error correcting protocol.*

Use the following procedure to set flow control parameters using the terminal emulation program. See section "614N Select Flow Control Option" on page 7–115.

#### **To select flow control**

- 1. Ensure that the host computer is in command mode.
- 2. Enter command #6140 to disable flow control, command #6141 to enable software flow control (factory default), or command #6142 to enable hardware flow control and press **ENTER**.

## **Fine-Tuning and Verifying the Read Zone**

If the read zone is too wide or too deep for your application, it can be fine-tuned by physically adjusting the Encompass 4 Reader or external antenna mounting orientation, reprogramming the actual RF power output (#644NN Set RF Attenuation), and/ or reprogramming the RF sensitivity range (#643NN Set ATA Operating Range and #645NN Set eGo and eGo Plus Operating Range). The combination of these adjustments allows you to confine the read zone to the area where tagged vehicles pass. This operation also minimizes reading unwanted vehicles in adjacent lanes or parking areas.

See sections "643NN Select ATA Operating Range (Distance)" on page 7–120, "645NN Set eGo and eGo Plus Operating Range (Distance)" on page 7–121 , and "644NN Set RF Attenuation" on page 7–120 for more information.

*Note: As described in* "Marking the Read Zone" on page 4-63*, marking the read pattern using test tags that are not mounted to vehicles give a general idea of the read pattern but the pattern will vary somewhat when actual vehicles with tags are tested. Final adjustments must be made with tags properly mounted on a variety of vehicles.*

#### **Physically Orienting the Encompass 4 Reader**

You can manually adjust the location of the read zone by loosening the Encompass 4 Reader mounting brackets and pointing the reader in the desired direction. The unit should be aligned to point directly at the tag as it enters the desired read zone.

#### **Physically Orienting the Encompass 4 Reader Antenna**

You can manually adjust the location of the read zone by loosening the antenna mounting brackets and pointing the antenna in the desired direction. The unit should be aligned to point directly at the tag as it enters the desired read zone.

#### **Fine-Tuning the Read Zone by Lowering Output Power**

You can make the read zone smaller by adjusting the Encompass 4 Reader RF power output from a maximum of 2 watts to a minimum of 200 milliwatts using command #644NN Set RF Attenuation. Lowering the RF power has the added benefit of reducing RF interference with adjacent lanes.

#### **To adjust the read zone by lowering output power**

- 1. Ensure that your PC is communicating with the Encompass 4 Reader using a terminal emulation program as described in the section "Verifying Communications" on page 8–136.
- 2. Mark the current read zone as described in section "Marking the Read Zone" on page 4-63.

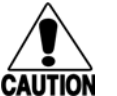

#### **Caution**

*Test tags should be compatible with your Encompass 4 Reader. Test tags can be ATA-protocol, ISO-compliant, or Inter-Agency Group tags affixed to a plastic or wooden yardstick, or eGo or eGo Plus sticker-type tags affixed to a piece of nonmetallic windshield-type glass 0.190 to 0.230 in (4.82 to 5.84 mm) in thickness. The sticker-type tags have a reduced read range when not attached to glass.*

- 3. Enter command #01 to switch to command mode. You are prompted with #DONE from the reader and can now enter reader commands.
- 4. Enter in command #64401 to lower the RF power by 1 dB below 2 watts (default). Press **ENTER**.

*Note: In the command* #644NN, NN *can be any hexadecimal value from 00 to 0A. Settings for attenuation are 1.0 dB increments over a range of 10 dB of attenuation from the maximum power setting of 2 watts at 0 dB attenuation to a minimum power level of 200 milliwatts at 10 dB attenuation. Increasing the attenuation lowers the output RF power.*

- 5. Switch to data mode by entering command #00 and pressing **ENTER**.
- 6. Verify that the read zone has decreased by moving the tag through the desired read area. If the read zone is still too large, switch to command mode and enter the command #64402 to lower the output RF power another 1 dB. Continue increasing the NN value until the read zone matches the desired read zone.
- 7. Follow the steps in "Marking the Read Zone" on page 4-63 to mark the new read zone on the ground with tape or chalk.

When the desired read zone is established, test the read zone with simulated and real traffic by performing the following procedures:

#### **To test the read zone**

- 1. Ensure that the Encompass 4 Reader is in data mode.
- 2. With the Encompass 4 Reader running, place one tag behind your back while you hold another tag in the new read zone. If a valid read, the data from the tag held in the read zone displays on the PC screen.
- 3. Switch tags, placing the other tag behind your back and holding the first tag in the read zone. If a valid read, the data from this tag held in the read zone displays on the PC screen.
- 4. If both tags are read, you have successfully adjusted the read range. If one or both tags did not read, follow the suggestions in "Verifying Tag Read Capability" on page 8–137.
- 5. As a last test, attach test tags to vehicles and simulate traffic going through the read zone to verify that the system performs accurately in a live environment.

#### **Fine-tuning the Read Zone by adjusting sensitivity range**

The Encompass 4 Reader read zone can be fine-tuned by using command #643NN for ATA tag read mode or #645NN for eGo and eGo Plus tag read mode to reprogram the RF sensitivity range. Sensitivity range adjustments have less impact on the read pattern than RF power adjustment, thus RF power adjustment should be used as the main read pattern adjustment tool. Sensitivity range control may be helpful in stopping some tag reads on the very edges of the read pattern. To produce a noticeable change in the read pattern, you must decrease the range sensitivity by more than one increment.

#### **To adjust the read zone by adjusting sensitivity range**

- 1. Ensure that your PC is communicating with the Encompass 4 Reader using a terminal emulation program as described in "Verifying Communications" on page 8–136.
- 2. Mark the current read zone as described in "Marking the Read Zone" on page 4-63 . Enter command #01 to switch to command mode. You are prompted with #DONE from the reader and can now enter reader commands.

3. Enter command #64318 or #64518 to decrease the range sensitivity seven increments below the maximum (default). Press **ENTER**.

*Note: In the command #643NN or #645NN*, *NN can be any hexadecimal value from 00 to 1F. The reader's receiver becomes less sensitive to tag signals as the value of NN is lowered from the maximum sensitivity of 1F to the minimum sensitivity of 00.*

- 4. Verify that the read zone has decreased by moving the tag through the desired read area. If the read zone is still too large, switch to command mode and enter the command #64317 or #64517 to decrease the range another increment. Continue increasing the NN value until the read zone matches the desired read zone.
- 5. Follow the steps in section "Marking the Read Zone" on page 4-63 to mark the new read zone on the ground with the tape or chalk.

When the desired read zone is established, test the read zone with simulated and real traffic by performing the following procedures.

# **Chapter 9 Troubleshooting and Maintenance**

This chapter contains information for troubleshooting an Encompass® 4 Reader and performing minimal maintenance checks. It also includes information for returning products for repair, obtaining support, and contact information for providing feedback and suggestions to TransCore.

## **Error Messages**

The Encompass 4 Reader transmits an error message if a command received from the host is not a recognized command or if information supplied with the command is not correct. The reader sends this message to diagnostic commands if the reader fails the specified test.

Table 46 contains a list of error messages.

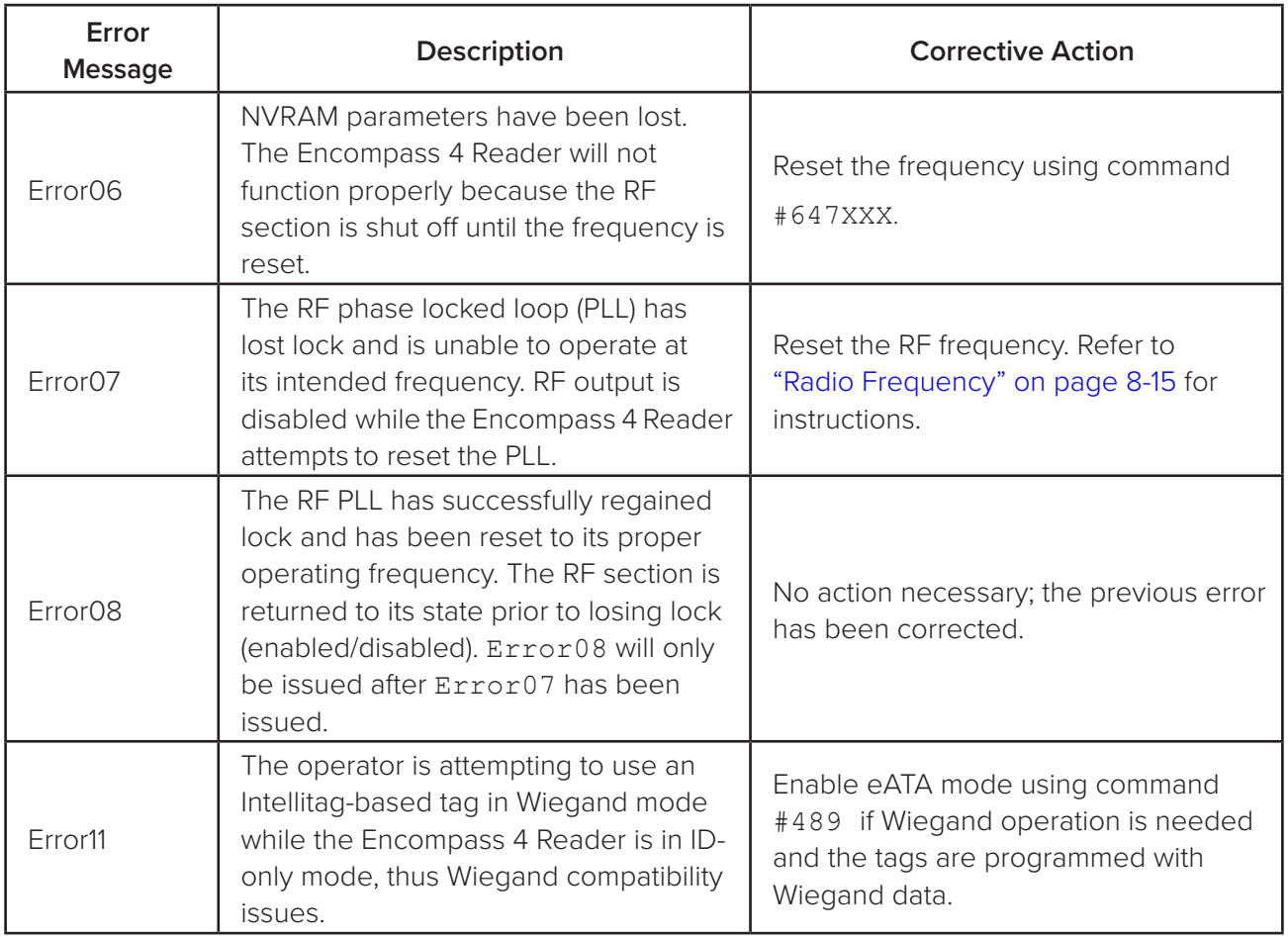

#### **Table 46 Error Messages**

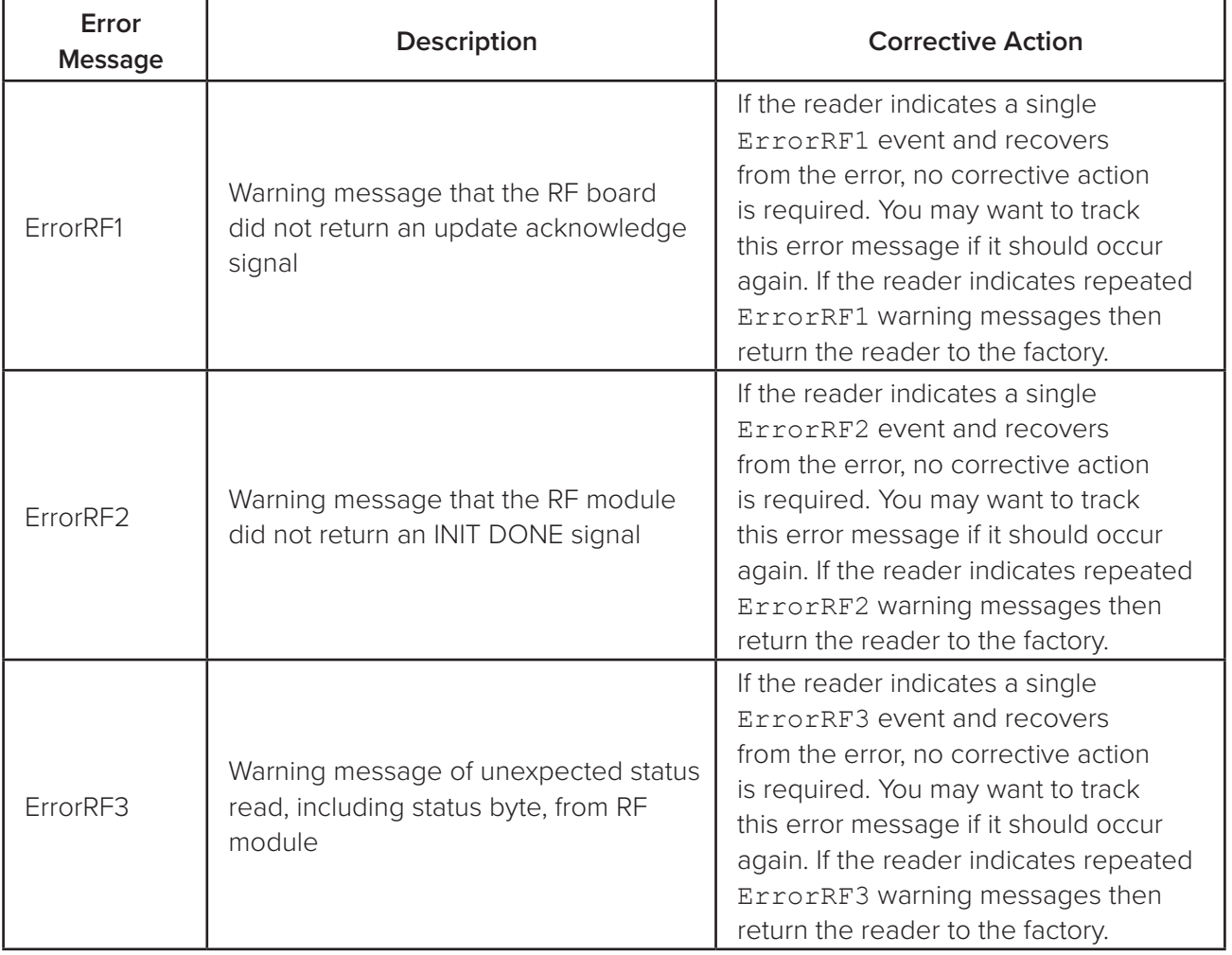

#### **Table 46 Error Messages**

## **Troubleshooting**

You can use the following table for troubleshooting. Should problems continue, contact TransCore for return and replacement procedures. If you contact Technical Support, use the symptom number in Table 47 to reference the problem that you are having with the Encompass 4 Reader.

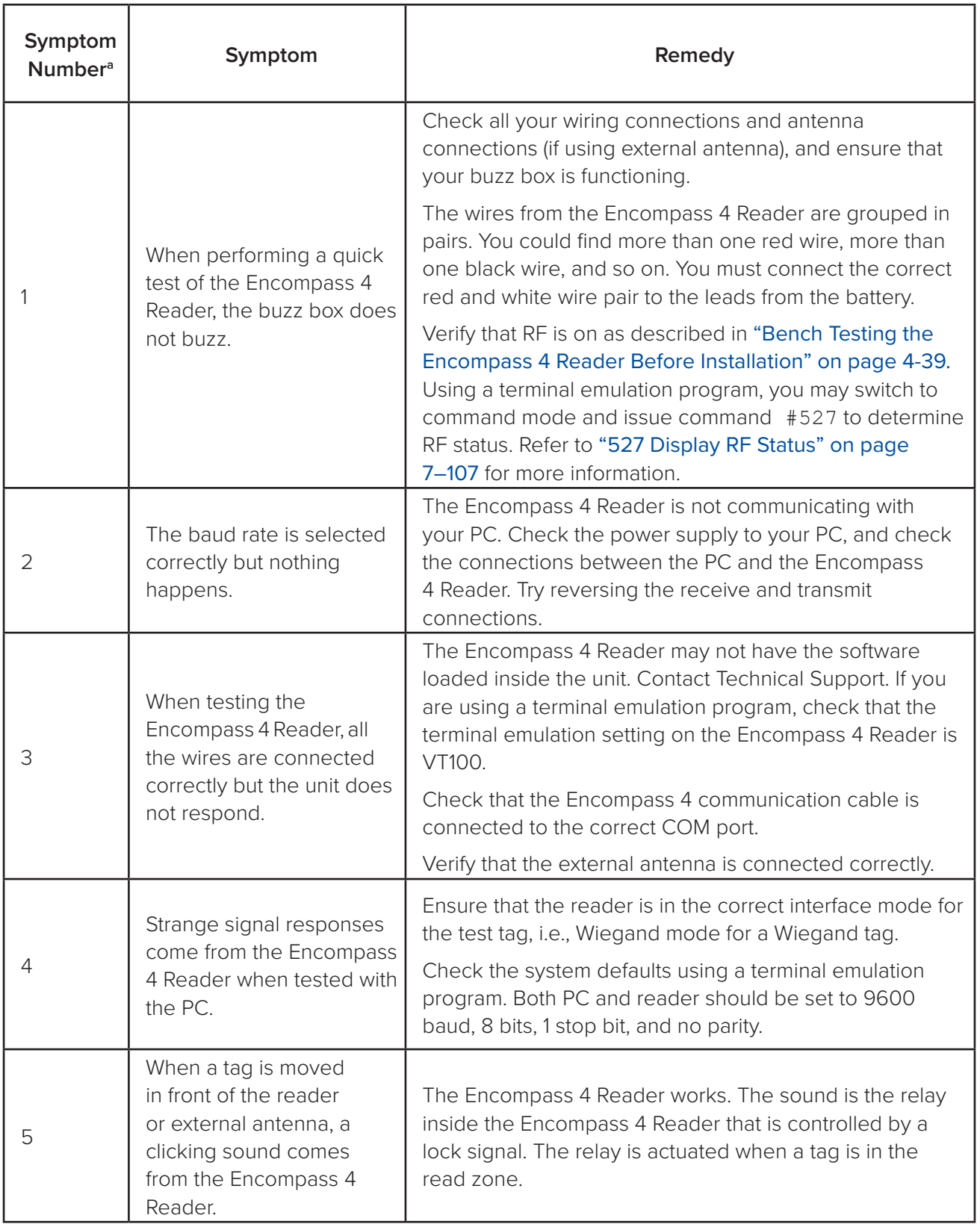

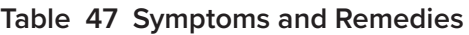

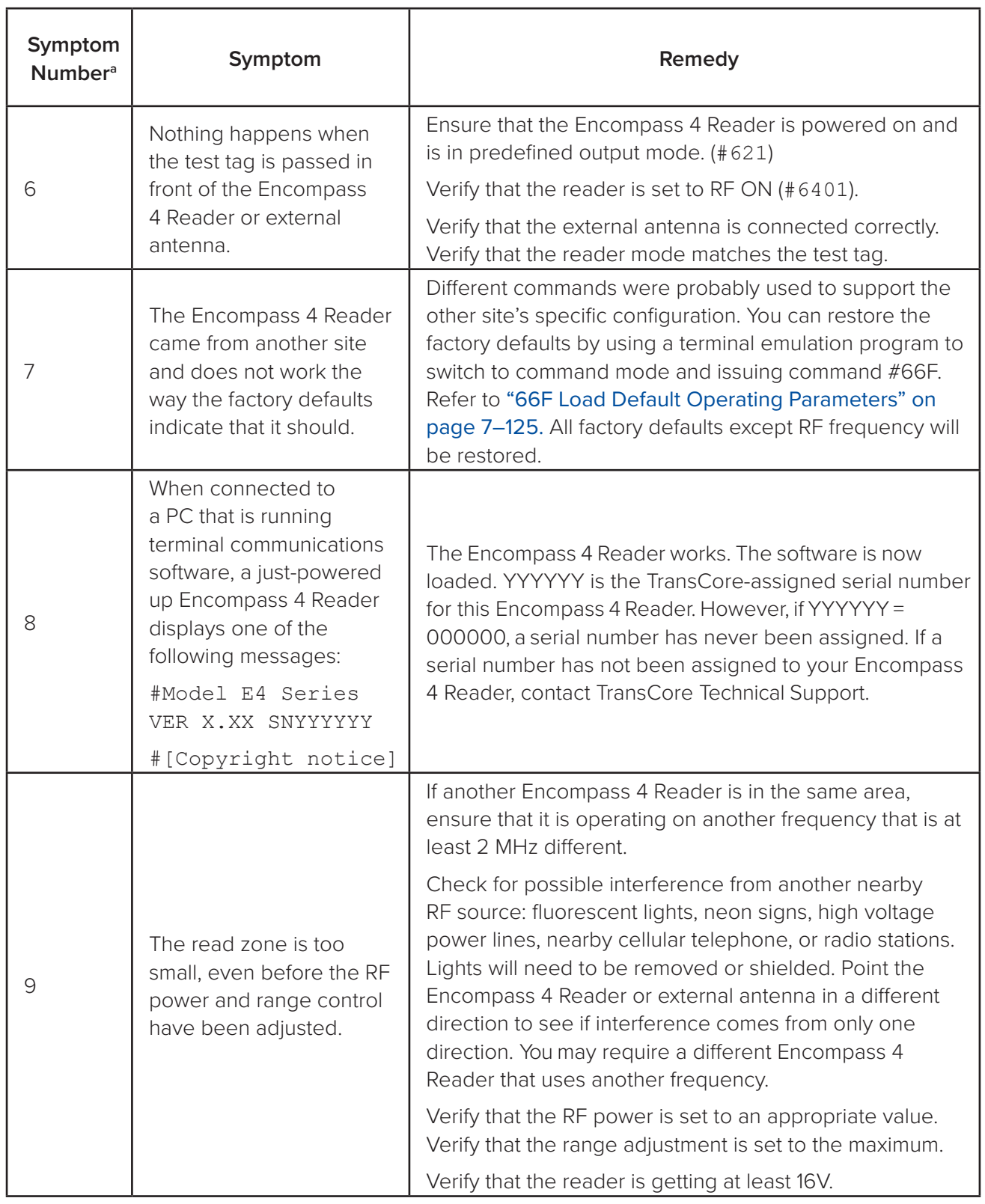

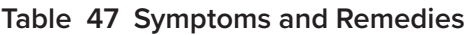

| Symptom<br>Number <sup>a</sup> | Symptom                                                                                                    | Remedy                                                                                                    |
|--------------------------------|----------------------------------------------------------------------------------------------------|----------------------------------------------------------------------------------------------------|
| 10                             | The perimeter of the read<br>zone has been defined,<br>but there is a "hollow"<br>spot in the center of the         | The angle of the Encompass 4 Reader or external<br>antenna may need adjustment. Slightly tilt the Encompass<br>4 Reader or external antenna to a different angle to<br>change either the length or width of the read zone. |
|                                | zone that does not read<br>tags.                                                                                    | Check the range control adjustment. Refer to "Radio"<br>Frequency" on page 8-141.                                                                                                    |
| 11                             | The Encompass 4 Reader<br>is reading tags out of<br>the desired read zone,<br>or cross lane reads are<br>occurring. | Some interference from other RF or electrical sources<br>may be occurring. Refer to "Reflection, Refraction, and<br>Diffraction of RF Signals" on page 2-14.                                                               |
|                                |                                                                                                    | Verify that the read zone has been properly set up. Refer<br>to "Fine-Tuning and Verifying the Read Zone" on page<br>$8 - 145$ .                                                                                           |
| 12                             | The Encompass 4 Reader<br>is not providing any output<br>to the Wiegand interface.                                  | Ensure that the Encompass 4 Reader is in Wiegand mode<br>(#451). The default is either RS-232 or RS-422 mode.<br>Refer to "Wiegand Interface" on page 4-58. Ensure the<br>tags are properly programmed with Wiegand data.  |

**Table 47 Symptoms and Remedies**

a Use this number to reference the problem you are having with the Encompass 4 Reader if you contact Transcore for Technical Support.

## **Encompass 4 Reader Repair**

The Encompass 4 Reader is designed for whole-unit replacement and is manufactured with surfacemounted components. It requires sophisticated testing and repair equipment. All testing and repairs are performed at TransCore's factory. Please contact TransCore to obtain a Return Materials Authorization (RMA) for returning the reader.

## **Technical Support**

Authorized dealers and distributors are responsible for the direct support of all customers. Authorized dealers and distributors needing support can contact Technical Support. Please be prepared to answer a series of questions that are designed to direct you to the best TransCore support resource available. These questions will relate to symptoms, configuration, model, and tags used.

*Note: End users and facility operators contacting Technical Support will be referred to the dealer responsible for the system sale.*

# **Appendix A Glossary**

## A

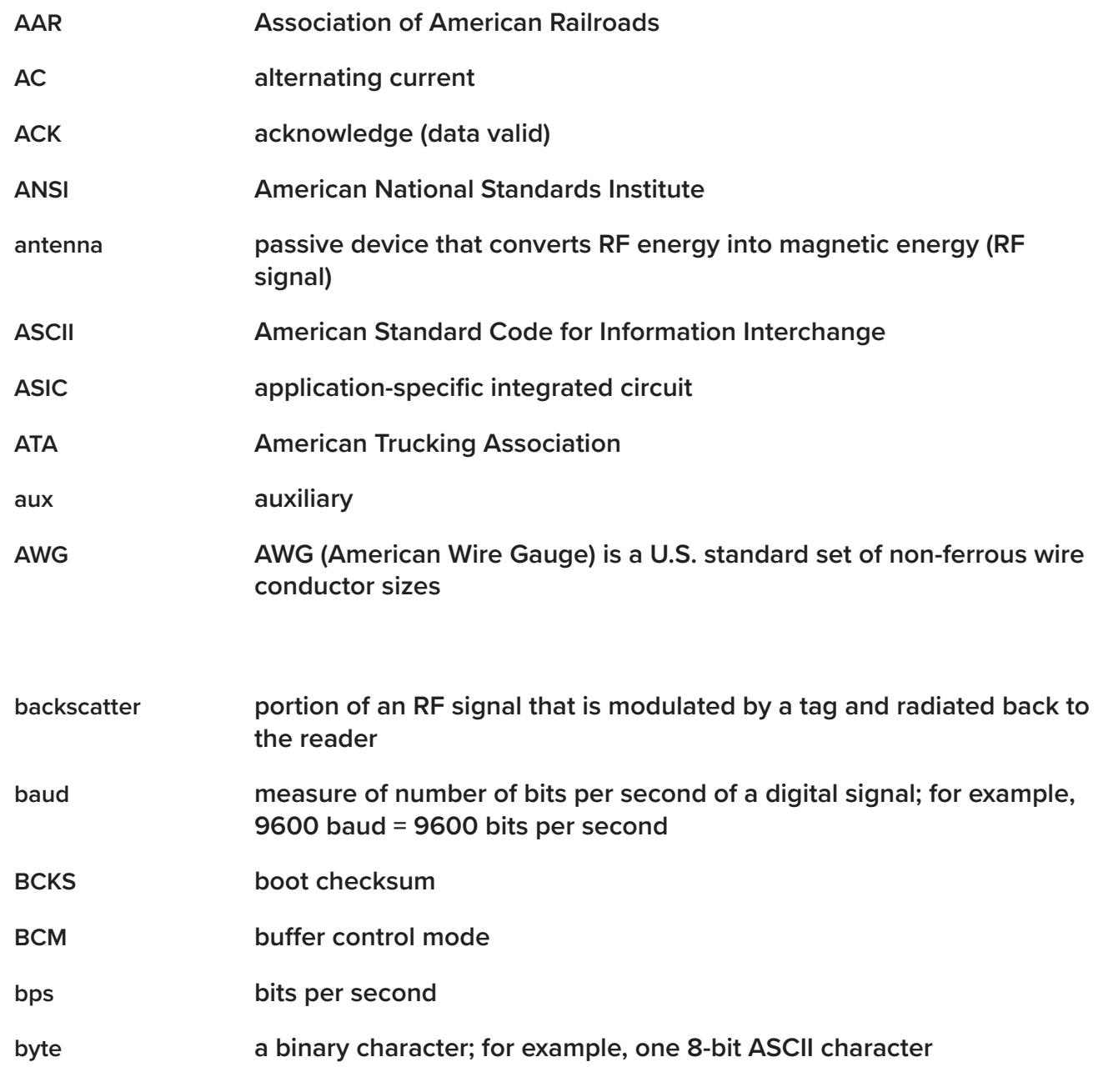

C

B

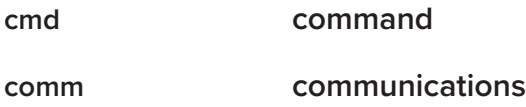

D

E

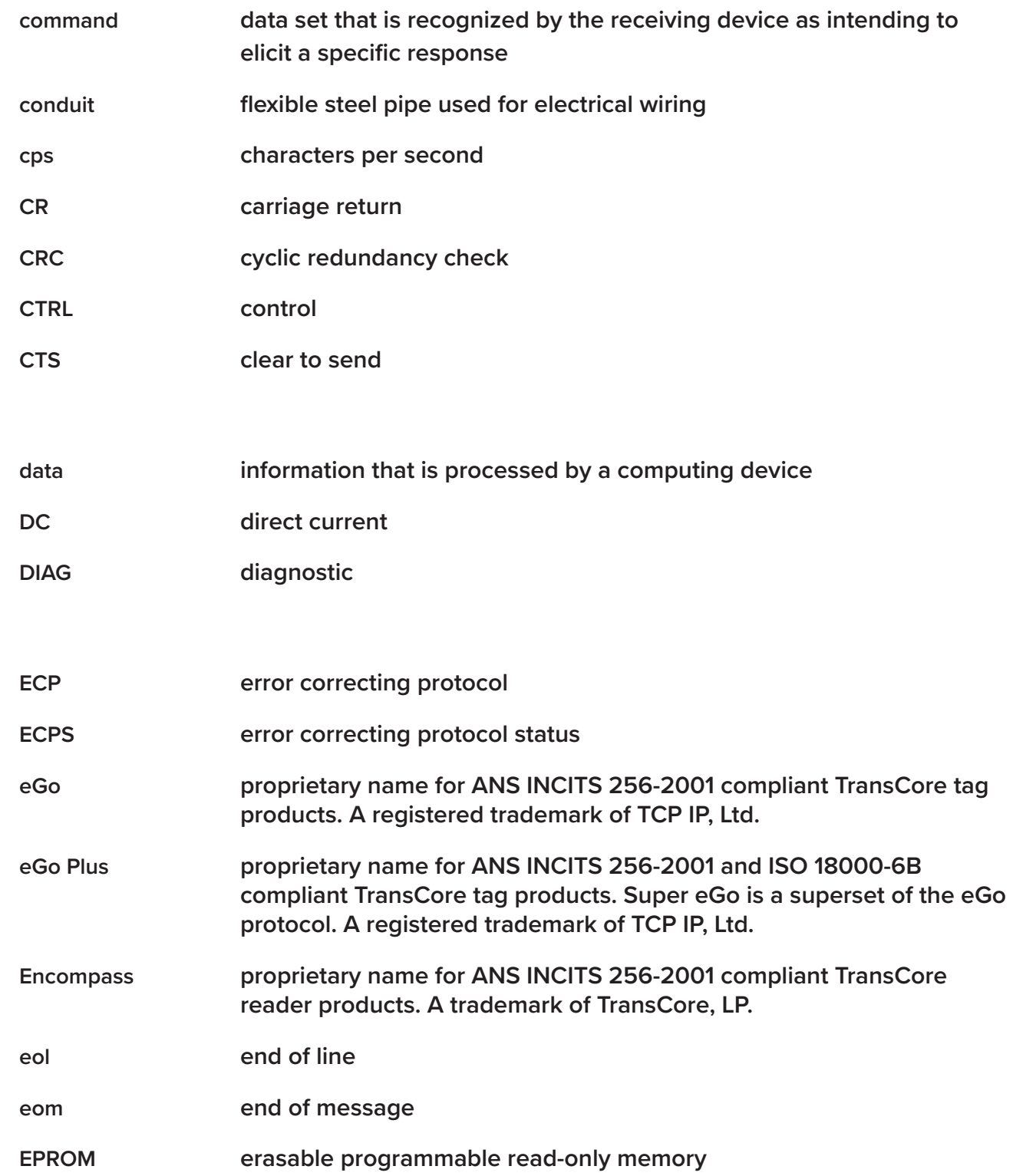

## F

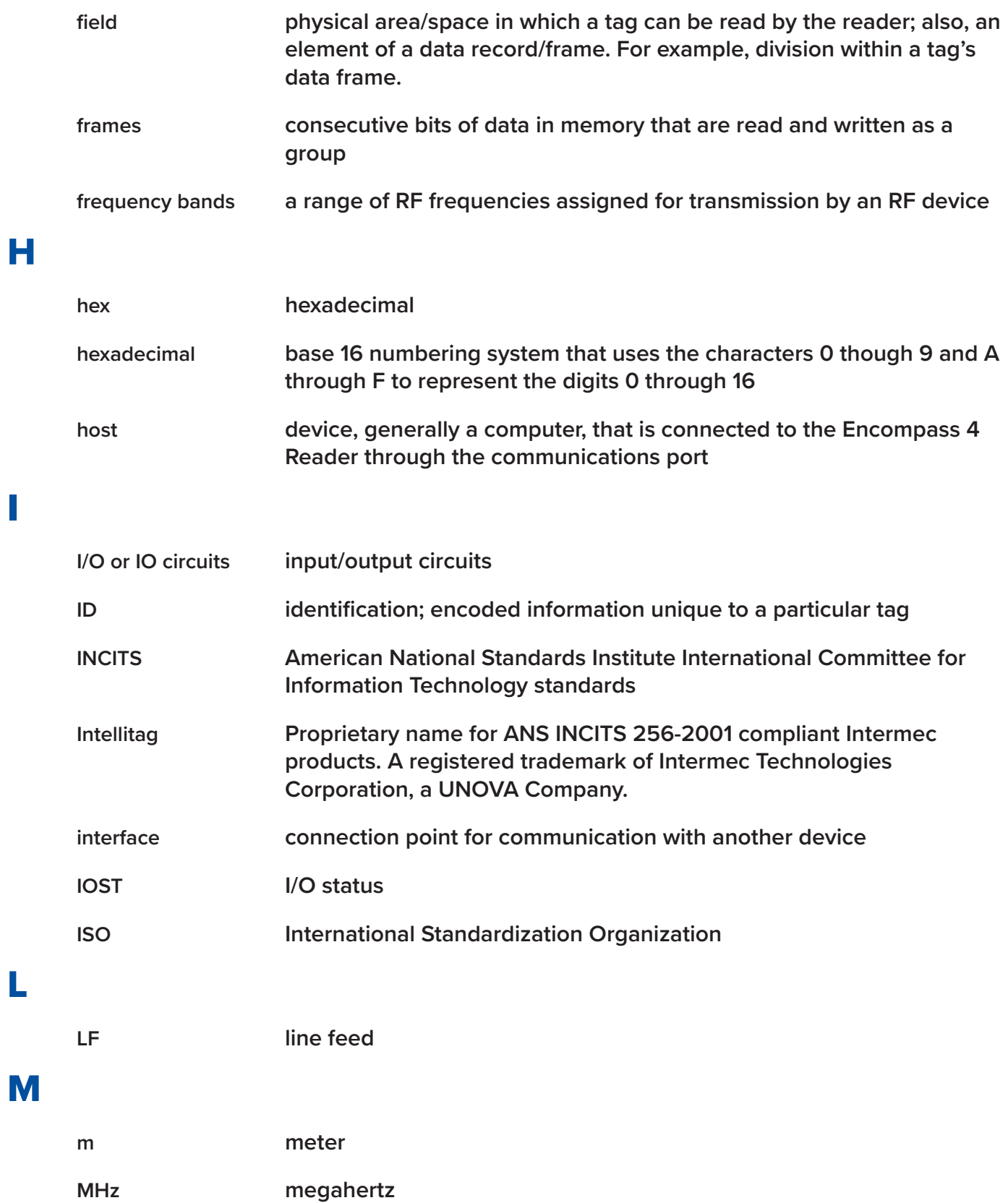

#### *Encompass 4 Reader System Guide*

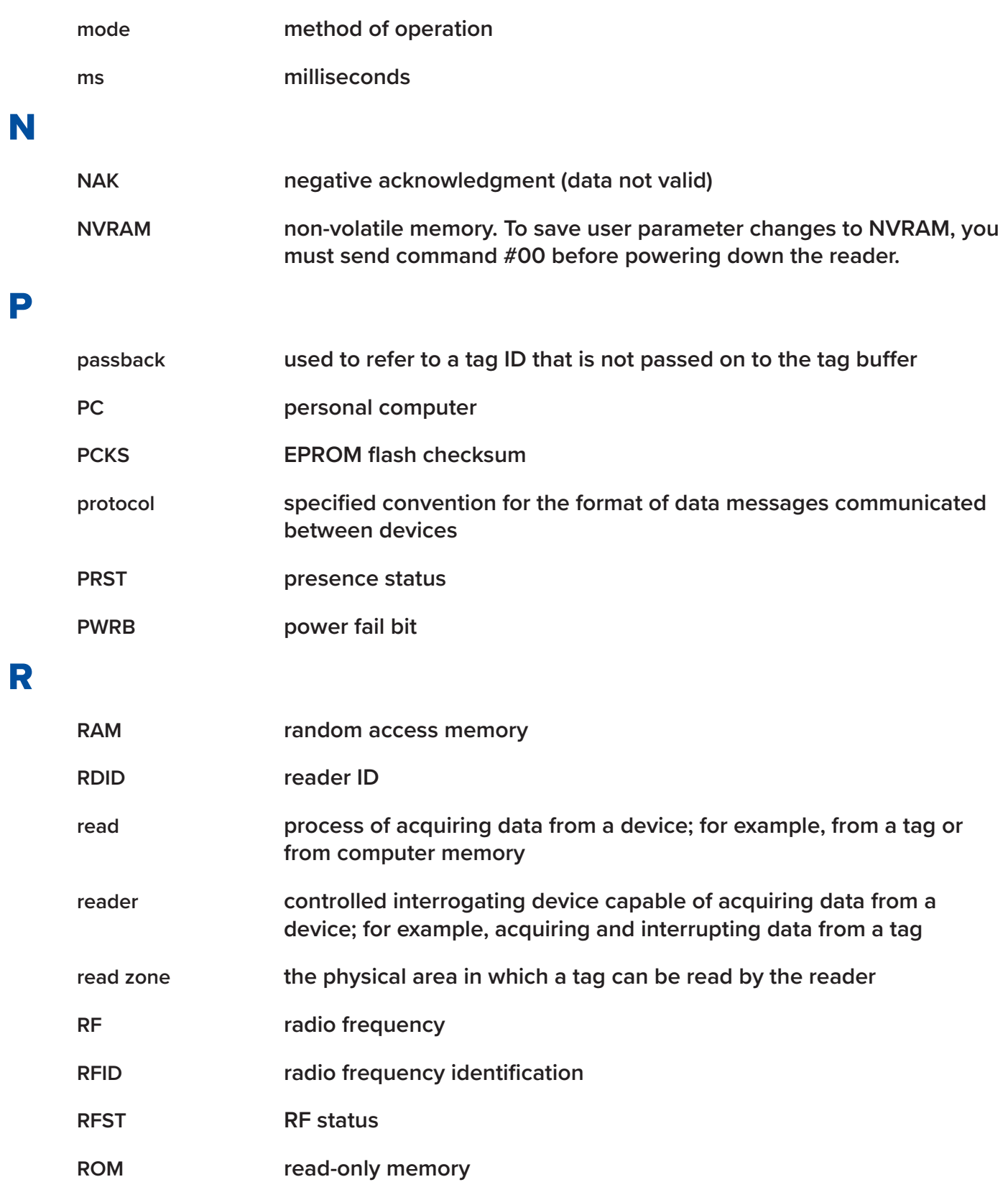

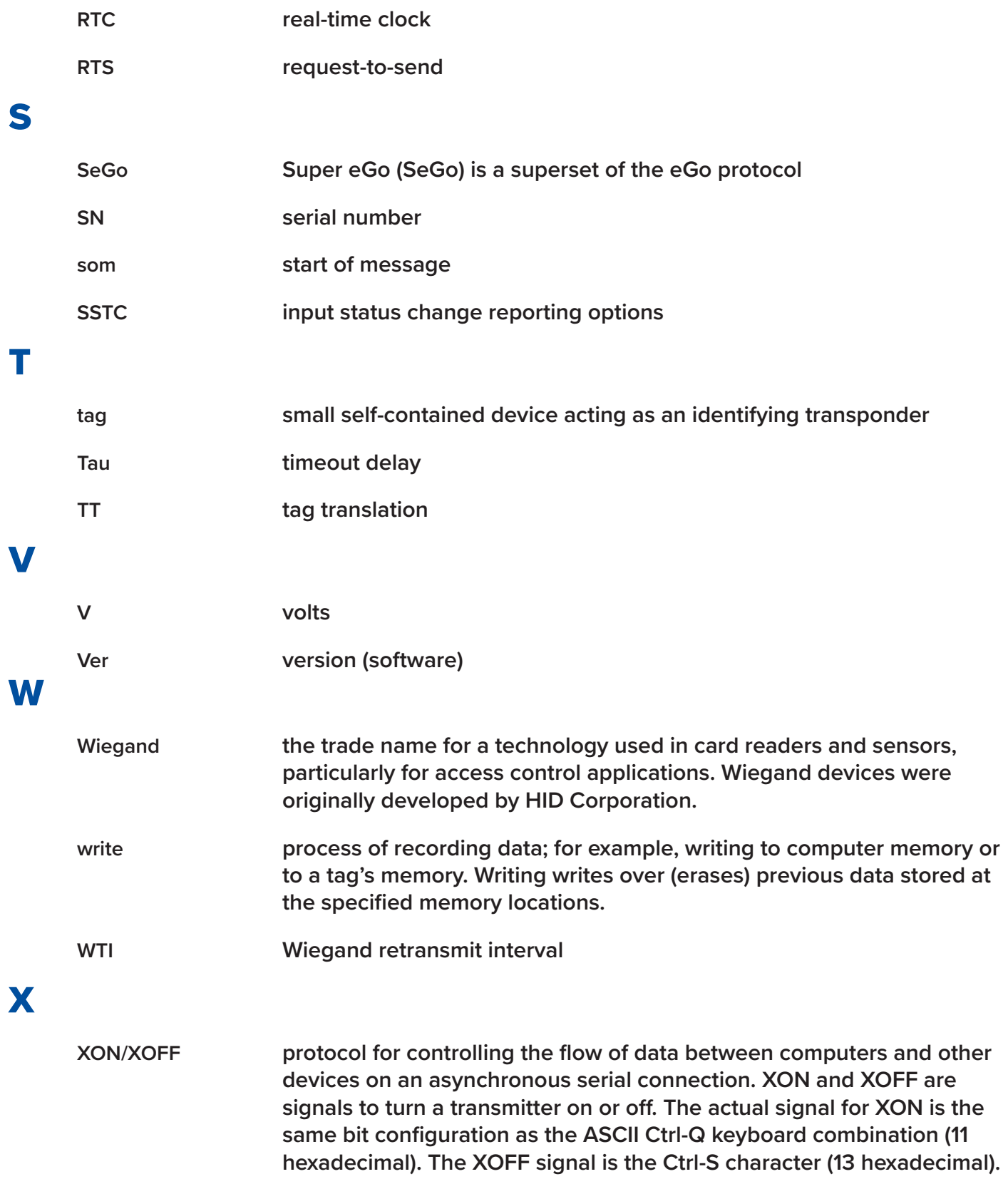

# **Appendix B Technical Specifications**

## **Reader Specifications**

#### **Communications**

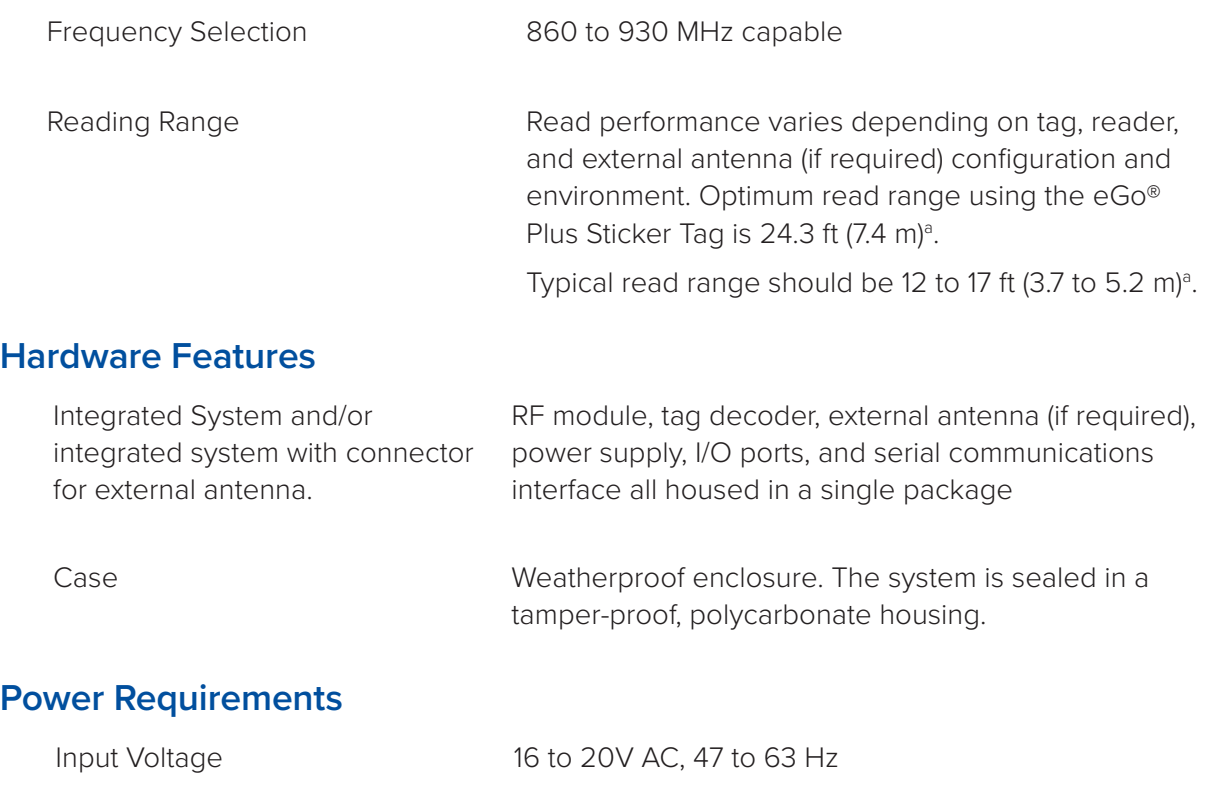

## **Physical Attributes**

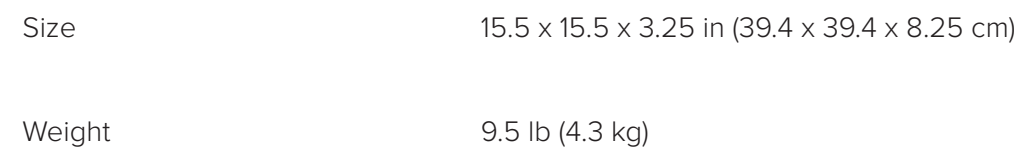

or

16 to 28V DC

a Reading range depends on reader or external antenna configuration, tag type, tag read mode, and operating environment

#### **Environmental Parameters**

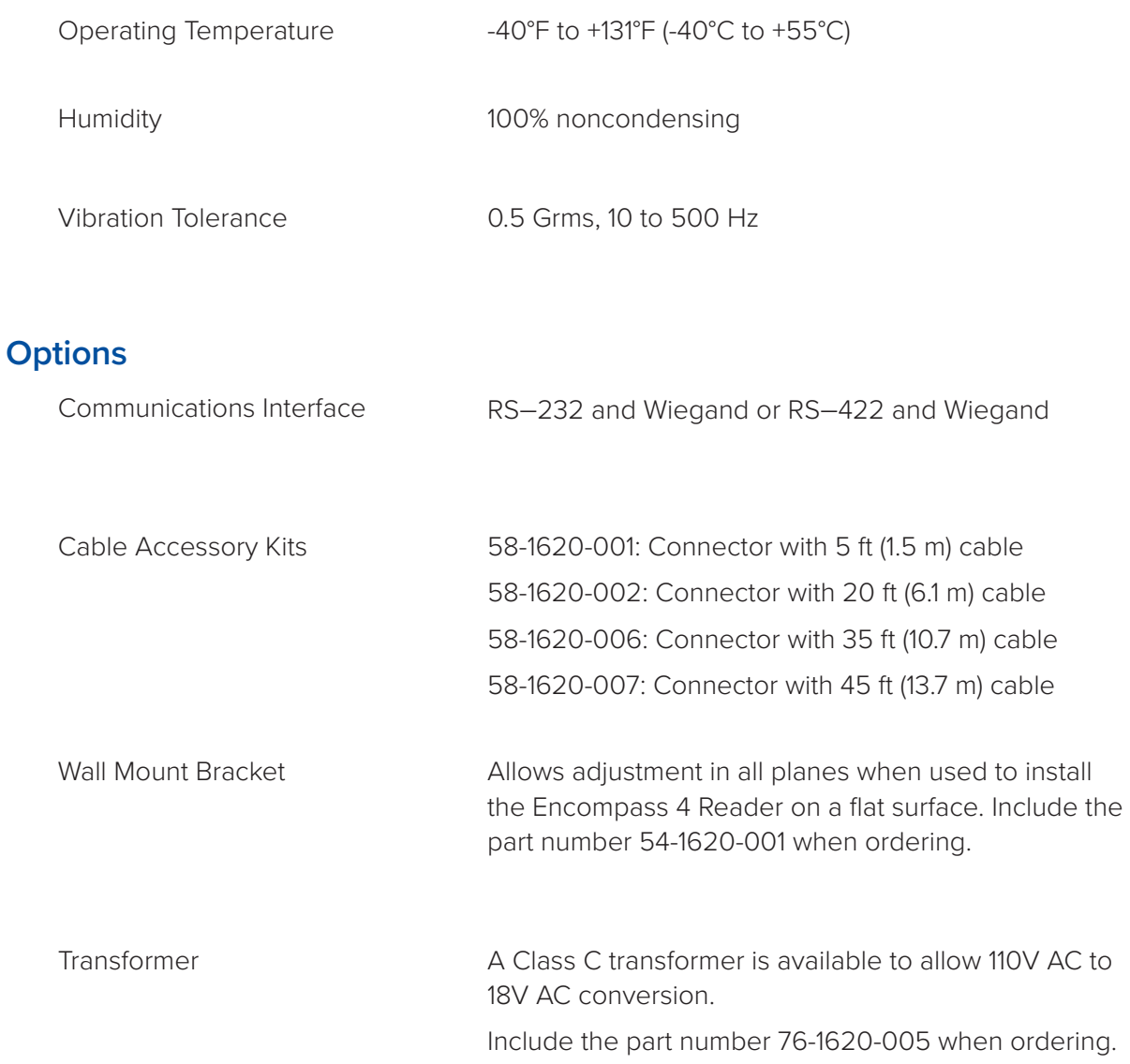

A Class C transformer (part number 76-1620-

008) to allow 220V AC to 18V AC conversion is available by special request.

# **Appendix C Wiring Tables**

This appendix contains tables that shows alternate wiring connections used to test and install the Encompass® 4 Reader.

## **Cable Supplied with the Encompass 4 Reader**

The Encompass 4 Reader is delivered with a multi-wire cable (ordered as a separate accessory), which is a 13-pair pigtail. An alternate 15-pair pigtail may be substituted. The 13-pair pigtail is a colored-wire pair cable, with different colors denoting the individual pairs, one pair of which is red/black. The alternate 15-pair pigtail is a red/black wire pair cable, with numbers on the pairs to denote the individual pairs. Two pairs of the 15-pair pigtail, numbers 14 and 15, are not used.

The following tables show the alternate wire pair (15-pair) assignments for the various interfaces, power, and input/output connections.

## **RS–232 Interface**

Table 48 shows the RS–232 assignments for alternate wire (15-pair) cable. To see the wire assignments for the 13-pair cable, refer to "Table 11 RS–232 Interface Signal Wiring for Colored-Wire 13-Pair Cable" on page 4-56.

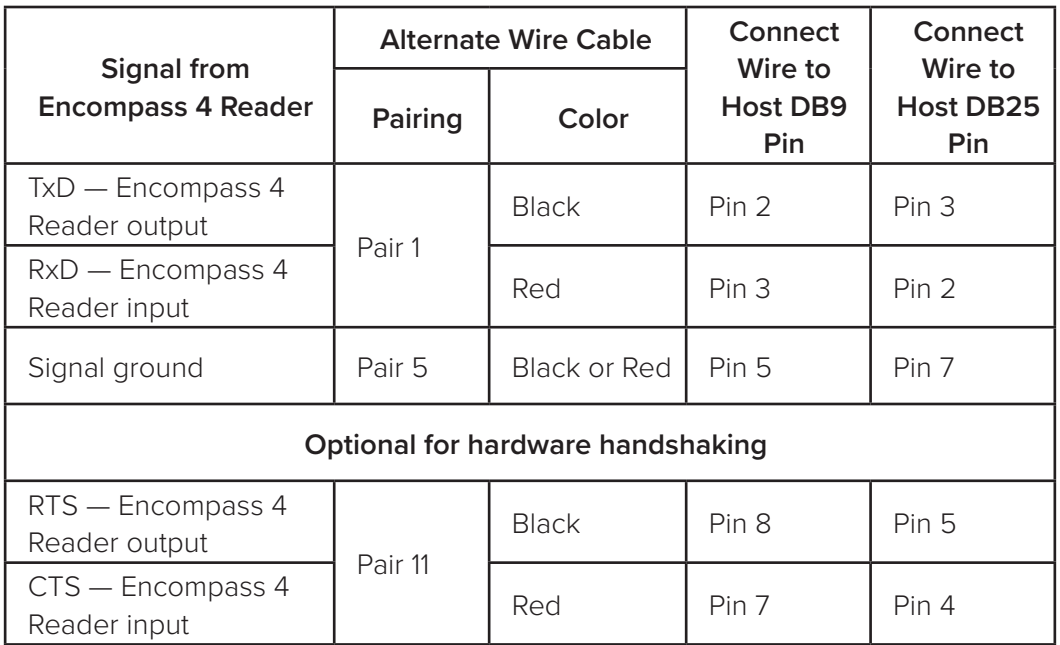

#### **Table 48 RS–232 Interface Signal Wiring for Alternate Wire 15-Pair Cable**

## **RS–422 Interface**

Table 49 shows the RS–422 assignments for alternate wire (15-pair) cable. To see the wire assignments for the 13-pair cable, refer to "Table 12 RS–422 Interface Signal Wiring for Colored-Wire 13-Pair Cable" on page 4-57.

| <b>Signal from Encompass 4</b> | <b>Alternate Wire Cable</b> |              | Connect to<br><b>Signal from</b> |
|--------------------------------|-----------------------------|--------------|----------------------------------|
| Reader                         | Pairing                     | Color        | Host                             |
| RS-422 Transmit positive       |                             | <b>Black</b> | Receive (+)                      |
| RS-422 Transmit negative       | Pair 11                     | Red          | Receive $(-)$                    |
| RS-422 Receive positive        |                             | <b>Black</b> | Transmit (+)                     |
| RS-422 Receive negative        | Pair 1                      | Red          | Transmit $(-)$                   |

**Table 49 RS–422 Interface Signal Wiring for Alternate Wire 15-Pair Cable**

## **Wiegand Interface**

Table 50 shows the Wiegand assignments for alternate wire (15-pair) cable. To see the wire assignments for the 13-pair cable, refer to"Table 13 Wiegand Interface Signal Wiring for Colored-Wire 13-Pair Cable" on page 4-58.

| <b>Signal from Encompass 4</b> | <b>Alternate Wire Cable</b> |              | Connect to<br><b>Signal from</b> |
|--------------------------------|-----------------------------|--------------|----------------------------------|
| Reader                         | Pairing                     | Color        | Host                             |
| Wiegand Zero output            |                             | <b>Black</b> | Data0                            |
| Wiegand One output             | Pair 10                     | Red          | Data1                            |
| Signal Ground                  | Pair 5                      | Black or Red | Ground                           |

**Table 50 Wiegand Interface Signal Wiring for Alternate Wire 15-Pair Cable**

# **Power Supply Connections**

## **AC Power**

Table 51 shows the alternate wire (15-pair) assignments for connection to a low-voltage AC power supply. To see the wire assignments for the 13-pair cable, refer to "Table 8 AC Transformer Connections for Colored-Wire 13-Pair Cable" on page 4-37.

| <b>Signal from Encompass 4</b> |             | <b>Alternate Wire Cable</b> | <b>Connect to Transformer</b> |
|--------------------------------|-------------|-----------------------------|-------------------------------|
| Reader                         | Pairing     | Color                       | <b>Terminal Strip</b>         |
| Main power input               | Pair 12 and | Black/Black                 | $11.6 - 20V$ AC               |
| Main power return              | Pair 13     | Red/Red                     | 1 2:16-20V AC                 |

**Table 51 AC Transformer Connections for Alternate Wire 15-Pair Cable**

## **Low-Voltage DC Power**

Table 52 shows the alternate wire (15-pair) assignments for connection to a low-voltage DC power supply. To see the wire assignments for the 13-pair cable, refer to "Table 9 Low Voltage DC Cable Connections for the Colored-Wire 13-Pair Cable" on page 4-37.

**Table 52 Low Voltage DC Cable Connections for Alternate Wire 15-Pair Cable**

| Signal from           |             | <b>Alternate Wire Cable</b> |                         |
|-----------------------|-------------|-----------------------------|-------------------------|
| Encompass 4<br>Reader | Pairing     | Color                       | <b>Connection Use</b>   |
| Main power input      | Pair 12 and | Black and<br><b>Black</b>   | 16 to 28V DC + terminal |
| Main power return     | Pair 13     | Red and Red                 | 16 to 28V DC - terminal |

## **Input/Output Cabling Assignments**

Table 53 shows the sense input/output assignments for alternate wire (15-pair) cable. To see the wire assignments for the 13-pair cable, refer to "Table 14 Sense Input/Output Cabling 13-Pair Assignments" on page 4-61.

| <b>Alternate Wire Cable</b> |              |              |                                                     |                                                            |                                                                                           |  |
|-----------------------------|--------------|--------------|-----------------------------------------------------|------------------------------------------------------------|-------------------------------------------------------------------------------------------|--|
| Pairing                     | Pin          | Color        | <b>Signal</b>                                       | <b>Description</b>                                         | <b>Typical Function</b>                                                                   |  |
|                             | E            | <b>Black</b> | <b>WGND0</b>                                        | Wiegand data0                                              | Parking/access control<br>applications                                                    |  |
| Pair 10                     | F            | Red          | WGND1                                               | Wiegand data1                                              | Parking/access control<br>applications                                                    |  |
| Pair 8                      | L            | <b>Black</b> | Tag lock sense<br>Lock<br>output, active-<br>closed |                                                            | Testing maintenance                                                                       |  |
|                             | M            | Red          | Lock_RTN                                            | Tag lock return                                            | Testing maintenance                                                                       |  |
| Pair 9                      | $\mathbb N$  | <b>Black</b> | Sense Input0                                        | Sense Input0<br>(loop), active-<br>closed                  | Loop and presence<br>detection                                                            |  |
|                             | $\mathsf{P}$ | Red          | Sense<br>Input0_RTN                                 | Sense Input0<br>return; not isolated<br>from signal ground | Loop and presence<br>detection                                                            |  |
| Pair 4                      | R            | <b>Black</b> | Sense Input1                                        | Sense Input1,<br>active-closed                             | General-purpose sense<br>input, not used to detect<br>presence                            |  |
|                             | S            | Red          | Sense Input1_<br><b>RTN</b>                         | Sense Input1<br>return; not isolated<br>from signal ground | General-purpose sense<br>input, not used to detect<br>presence                            |  |
| Pair 6                      | $\top$       | <b>Black</b> | Sense<br>Output <sub>0_</sub><br><b>COM</b>         | Sense Output0<br>(tag detect),<br>common terminal          | Switched sense output to<br>control gate                                                  |  |
|                             | $\cup$       | Red          | Sense<br>Output0_NO                                 | Sense Output0,<br>normally open<br>terminal                | Switched sense output to<br>control gate                                                  |  |
| Pair 7                      | $\vee$       | <b>Black</b> | Sense<br>Output <sub>0</sub><br><b>COM</b>          | Sense Output0<br>(tag detect output),<br>common terminal   | Switched sense output for<br>any external control (light,<br>gate, buzzer, etc.)          |  |
| or                          | $V^{**}$     | <b>Black</b> | Sync_485_N                                          | <b>RS-485 bus</b><br>negative                              | Used to connect<br>Encompass 4 Readers<br>with IAG capability on a<br>synchronization bus |  |
|                             | W            | Red          | Sense<br>Output0_NC                                 | Sense Output0,<br>normally closed<br>terminal              | Switched sense output for<br>any external control (light,<br>gate, buzzer, etc.)          |  |

**Table 53 Sense Input/Output Cabling Assignments for Alternate Wire 15-Pair Cable**

| <b>Alternate Wire Cable</b> |              |              |                      |                                               |                                                                                           |  |
|-----------------------------|--------------|--------------|----------------------|-----------------------------------------------|-------------------------------------------------------------------------------------------|--|
| Pairing                     | Pin          | Color        | <b>Signal</b>        | <b>Description</b>                            | <b>Typical Function</b>                                                                   |  |
|                             | $\times$     | <b>Black</b> | Sense<br>Output1_COM | Sense Output1,<br>common terminal             | Switched sense output                                                                     |  |
| Pair 3                      | Y            | Red          | Sense<br>Output1_NO  | Sense Output1,<br>normally open<br>terminal   | Switched sense output                                                                     |  |
| Pair 2                      | Z            | <b>Black</b> | Sense<br>Output1_COM | Sense Output1,<br>common terminal             | Switched sense output                                                                     |  |
| 0r                          | $Z^{**}$     | <b>Black</b> | Sync_485_P           | <b>RS-485 bus</b><br>positive                 | Used to connect<br>Encompass 4 Readers<br>with IAG capability on a<br>synchronization bus |  |
|                             | a            | Red          | Sense<br>Output1_NO  | Sense Output1,<br>normally closed<br>terminal | Switched sense output                                                                     |  |
|                             | $\mathsf b$  | <b>Black</b> | <b>GND</b>           | logic ground                                  | Signal ground (used with<br>RS-232 and Wiegand<br>communications)                         |  |
| Pair 5                      | $\mathsf{C}$ | Red          | <b>GND</b>           | logic ground                                  | Signal ground (used with<br>RS-232 and Wiegand<br>communications)                         |  |

**Table 53 Sense Input/Output Cabling Assignments for Alternate Wire 15-Pair Cable**

\*\*Use this synchronization pin designation if installing an Encompass 4 Reader that reads IAG protocol tags. The part numbers for these readers are as follows:

10-4002-004; 10-4002-010; 10-4002-019; 10-4004-004; 10-4004-010; 10-4004-019;

10-4012-004; 10-4012-010; 10-4012-019; 10-4014-004; 10-4014-010; 10-4014-019

## **Summary Table**

Table 54 shows all assignments for both colored-wire pair (13-pair) and alternate wire (15-pair) cables.

| <b>Colored-Wire Pair Cable</b> |              | <b>Alternate Wire</b><br>Cable |         | <b>Signal</b>           | Description                                               | <b>Typical Function</b>                                                    |                                                                            |
|--------------------------------|--------------|--------------------------------|---------|-------------------------|-----------------------------------------------------------|----------------------------------------------------------------------------|----------------------------------------------------------------------------|
| Pair                           | Pin          | Color                          | Pair    | Color                   |                                                           |                                                                            |                                                                            |
| Red/<br><b>Black</b>           | A            | <b>Black</b>                   | Pair 1  | <b>Black</b>            | TX232,<br>RX422+,<br>IF485-                               | RS-232<br>transmit, RS-<br>422 receive<br>positive, RS-485<br>negative     | Encompass 4<br>Reader output,<br>host input                                |
|                                | B            | Red                            |         | Red                     | RX232,<br>RX422-,<br>IF485+                               | RS-232 receive,<br>RS-422 receive<br>negative, RS-<br>485 positive         | Encompass 4<br>Reader input, host<br>output                                |
| Yellow/                        | $\mathsf{C}$ | Yellow                         |         | <b>Black</b>            | RTS232,<br><b>TX422</b>                                   | RS-232 request<br>to send or RS-<br>422 transmit<br>positive               | Encompass 4<br>Reader output,<br>host input<br>for hardware<br>handshaking |
| Red<br>$\mathsf{D}$<br>Red     |              | Pair 11                        | Red     | CTS232,<br><b>TX422</b> | RS-232 clear<br>to send or<br>RS-422 transmit<br>negative | Encompass 4<br>Reader input,<br>host output<br>for hardware<br>handshaking |                                                                            |
| Blue/                          | E            | Blue                           | Pair 10 | <b>Black</b>            | <b>WGND0</b>                                              | Wiegand data0                                                              | Parking/<br>access control<br>applications                                 |
| Red<br>F<br>Red                |              |                                |         | Red                     | WGND1                                                     | Wiegand data1                                                              | Parking/<br>access control<br>applications                                 |
| Orange/                        | G            | Orange                         |         | <b>Black</b>            | <b>18V</b>                                                | Main power<br>input                                                        |                                                                            |
| Red                            | H            | Red                            | Pair 13 | Red                     | 18V_RTN                                                   | Main power<br>return                                                       |                                                                            |
| Brown/                         | J            | Brown                          |         | <b>Black</b>            | <b>18V</b>                                                | Main power<br>input                                                        |                                                                            |
| Red                            | Κ            | Red                            | Pair 12 | Red                     | 18V_RTN                                                   | Main power<br>return                                                       |                                                                            |

**Table 54 All Cabling Assignments for Colored-Wire Pair Cable or Alternate Wire Cable**

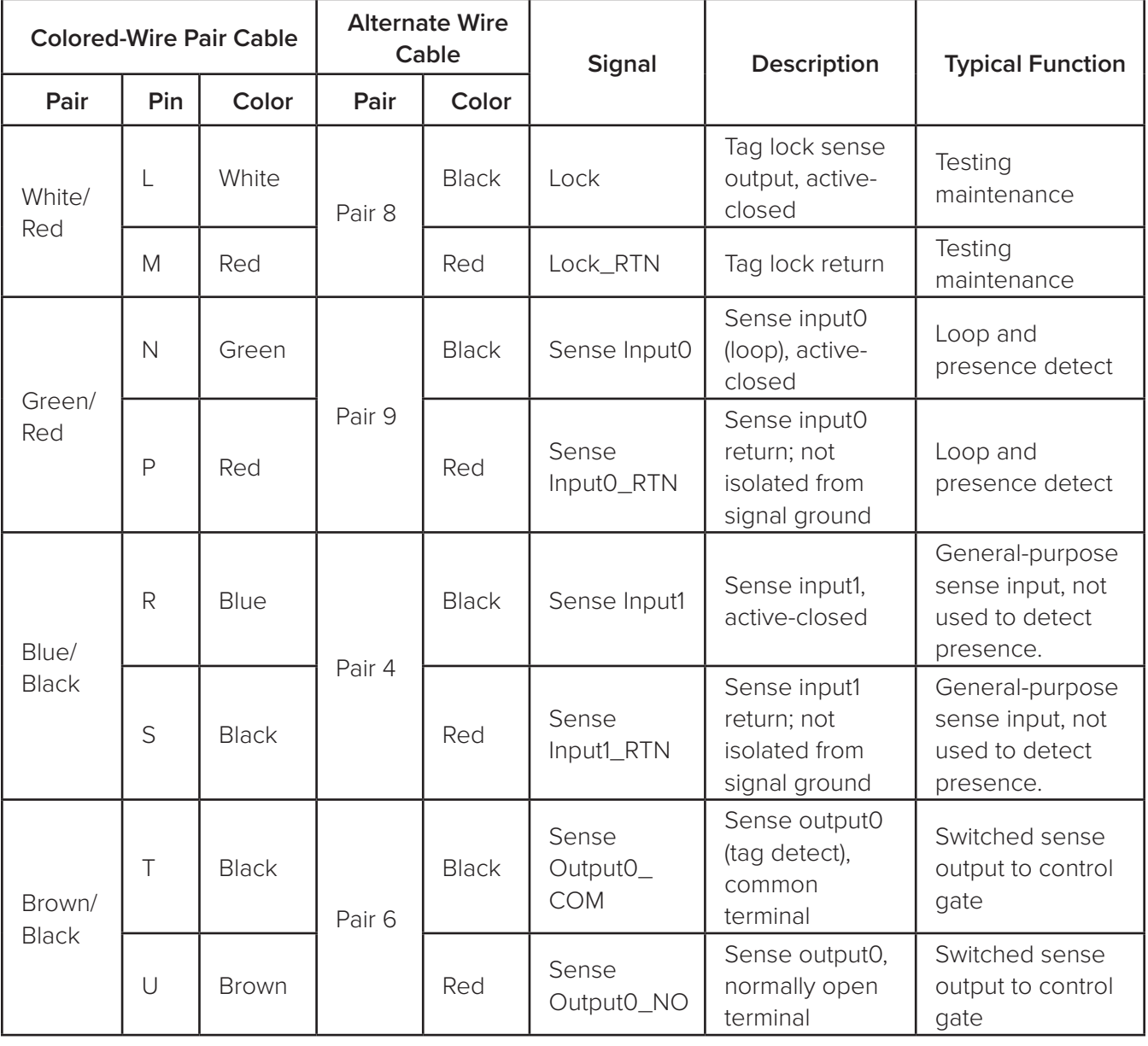

#### **Table 54 All Cabling Assignments for Colored-Wire Pair Cable or Alternate Wire Cable**

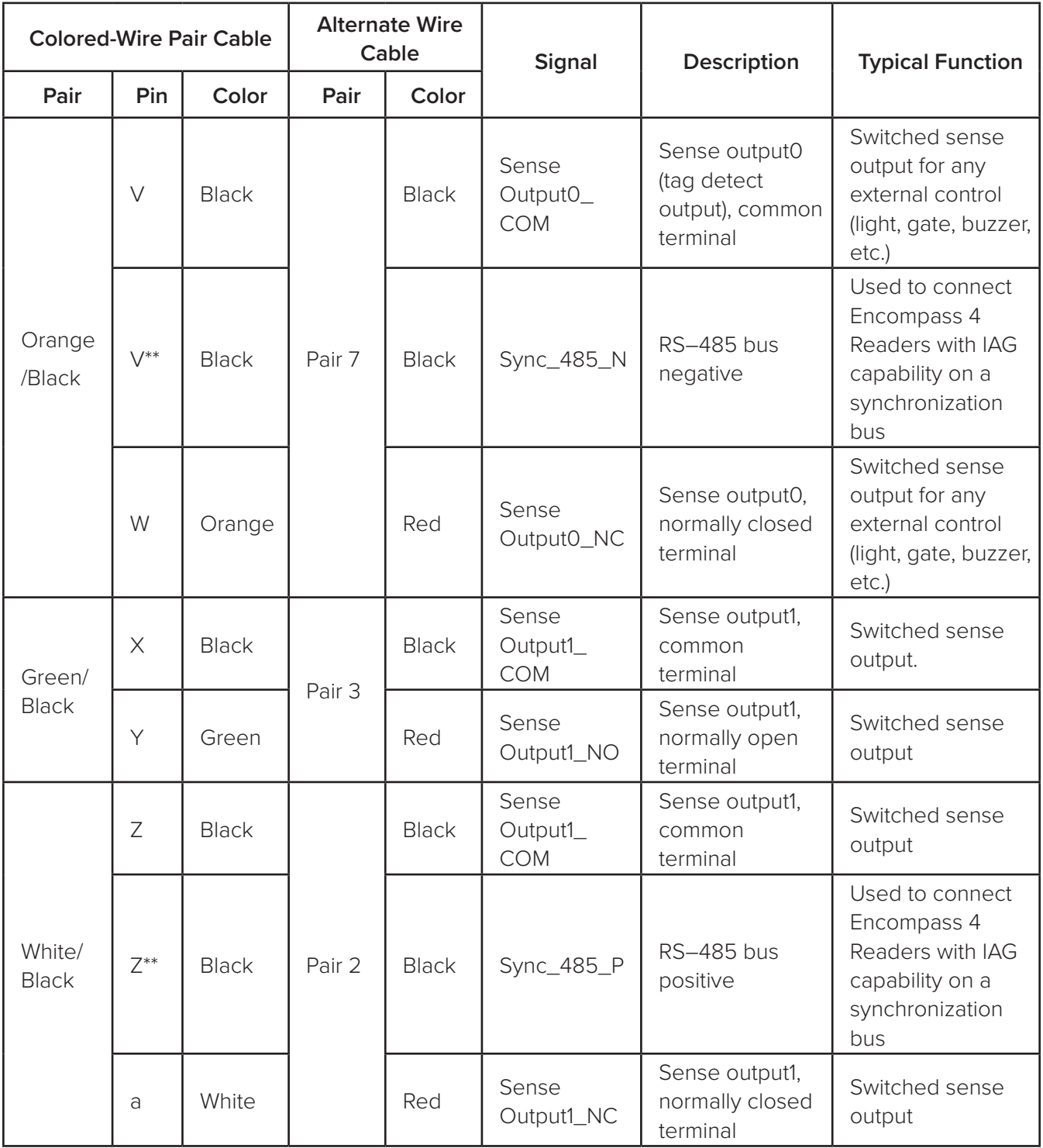

#### **Table 54 All Cabling Assignments for Colored-Wire Pair Cable or Alternate Wire Cable**

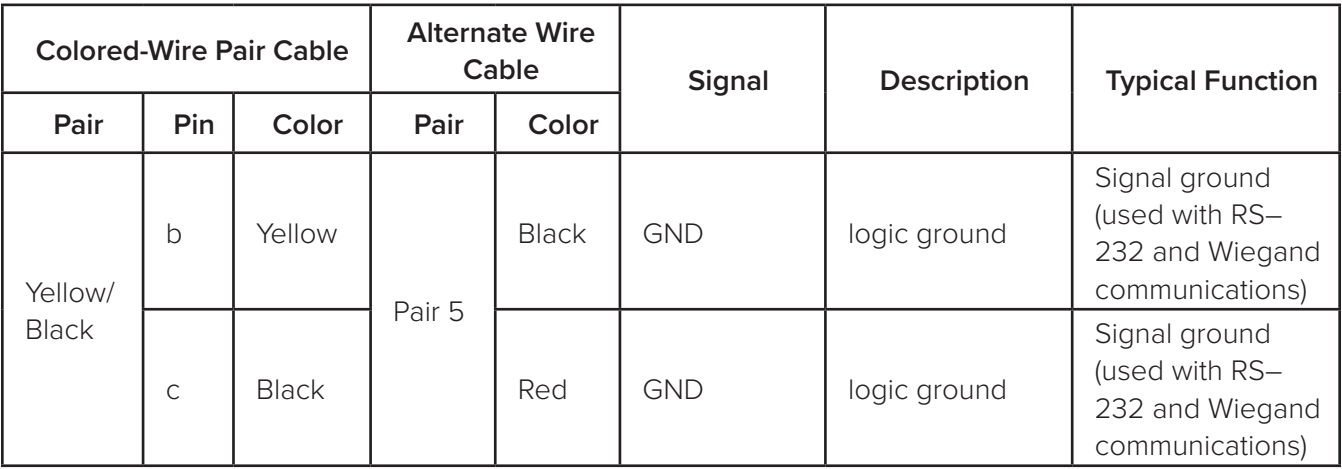

#### **Table 54 All Cabling Assignments for Colored-Wire Pair Cable or Alternate Wire Cable**

\*\*Use this synchronization pin designation if installing an Encompass 4 Reader that reads IAG protocol tags. The part numbers for these readers are as follows:

10-4002-004; 10-4002-010; 10-4002-019; 10-4004-004; 10-4004-010; 10-4004-019;

10-4012-004; 10-4012-010; 10-4012-019; 10-4014-004; 10-4014-010; 10-4014-019

# **Appendix D Command Quick Reference**

This appendix lists the default configuration settings for the Encompass® 4 Reader and its commands. Commands are listed both numerically and alphabetically.

## **Command Syntax**

The command numbers consist of from 2 to 4 hex digits. The letters N or S may follow a command number. The letter N indicates that part of the command number is variable. The letter S indicates the requirement for an alphanumeric data string that is to be included immediately following the command number. Hex digits (0–9, A–F) in either uppercase or lowercase characters may be used in data strings and for hex digits A–F. For more information see "Chapter 5 General Software Information" on page 5–67.

Table 55 lists factory default settings. Table 56 lists, in numerical order, all of the commands available to users. Table 57 lists the same commands by command name.

## **Factory Default Settings**

**Note:** Table 55 *lists the factory default settings for the Encompass 4 Reader.*

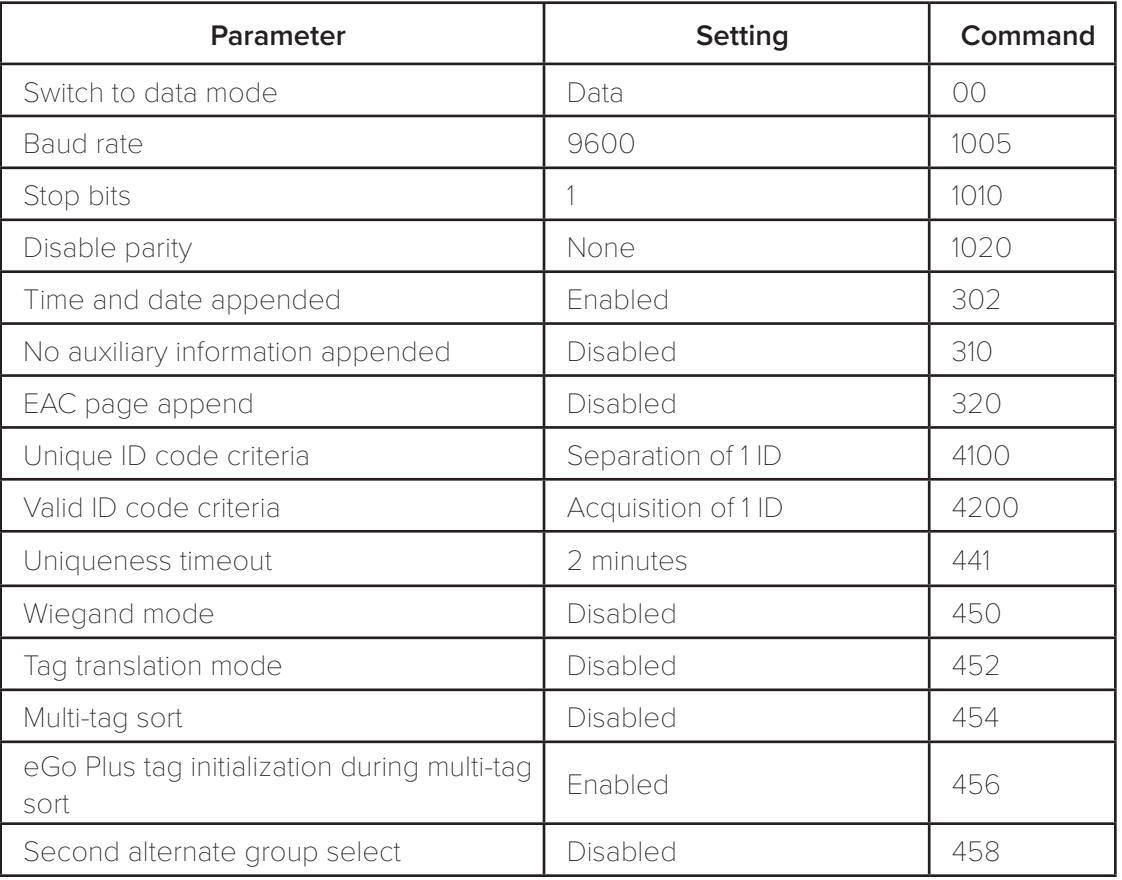

#### **Table 55 Encompass 4 Reader Default Configuration Settings**

| Parameter                               | <b>Setting</b>         | Command |
|-----------------------------------------|------------------------|---------|
| Wiegand transmit mode                   | 1 second               | 4601    |
| Third alternate group select            | Disabled               | 490     |
| Fourth alternate group select           | Disabled               | 492     |
| Fifth alternate group select            | Disabled               | 494     |
| Alternate group select                  | Disabled               | 496     |
| Set reader ID number                    | 00                     | 6000    |
| Select basic communications protocol    | <b>Basic</b>           | 610     |
| Error correcting protocol (ECP) timeout | 12.7 sec               | 612FE   |
| Software flow control                   | Software (XON/XOFF)    | 6141    |
| Echo mode                               | Enabled                | 6171    |
| Set output control                      | Turn off both outputs  | 6200    |
| Select predefined output control        | Predefined             | 621     |
| RF-by-input control                     | Enabled                | 641     |
| ATA operating range                     | Maximum                | 6431F   |
| RF attenuation                          | Full power             | 64400   |
| eGo or eGo Plus operating range         | Maximum                | 6451F   |
| Synchronization output delay time       | Disabled               | 64800   |
| Synchronization hold off time           | Disabled               | 64900   |
| Sense output pulse duration             | 228 ms                 | 67C     |
| Presence without tag reports            | Disabled               | 6900    |
| RF-off control                          | Timeout or no presence | 6922    |
| RF timeout                              | Never true             | 693F    |
| Input inversion                         | Disabled               | 6940    |
| Input status change reports             | Disabled               | 820     |
| Automatic periodic RF status report     | Disabled               | 830     |

**Table 55 Encompass 4 Reader Default Configuration Settings**

## **Numerical Command List**

The following conventions are used in Table 56:

- Items in *bold italics* identify factory default settings.
- Only the command-related data portion of the reader message is shown.

Refer to "Chapter 7 Commands" on page 7-86 for the complete syntax of commands and messages.

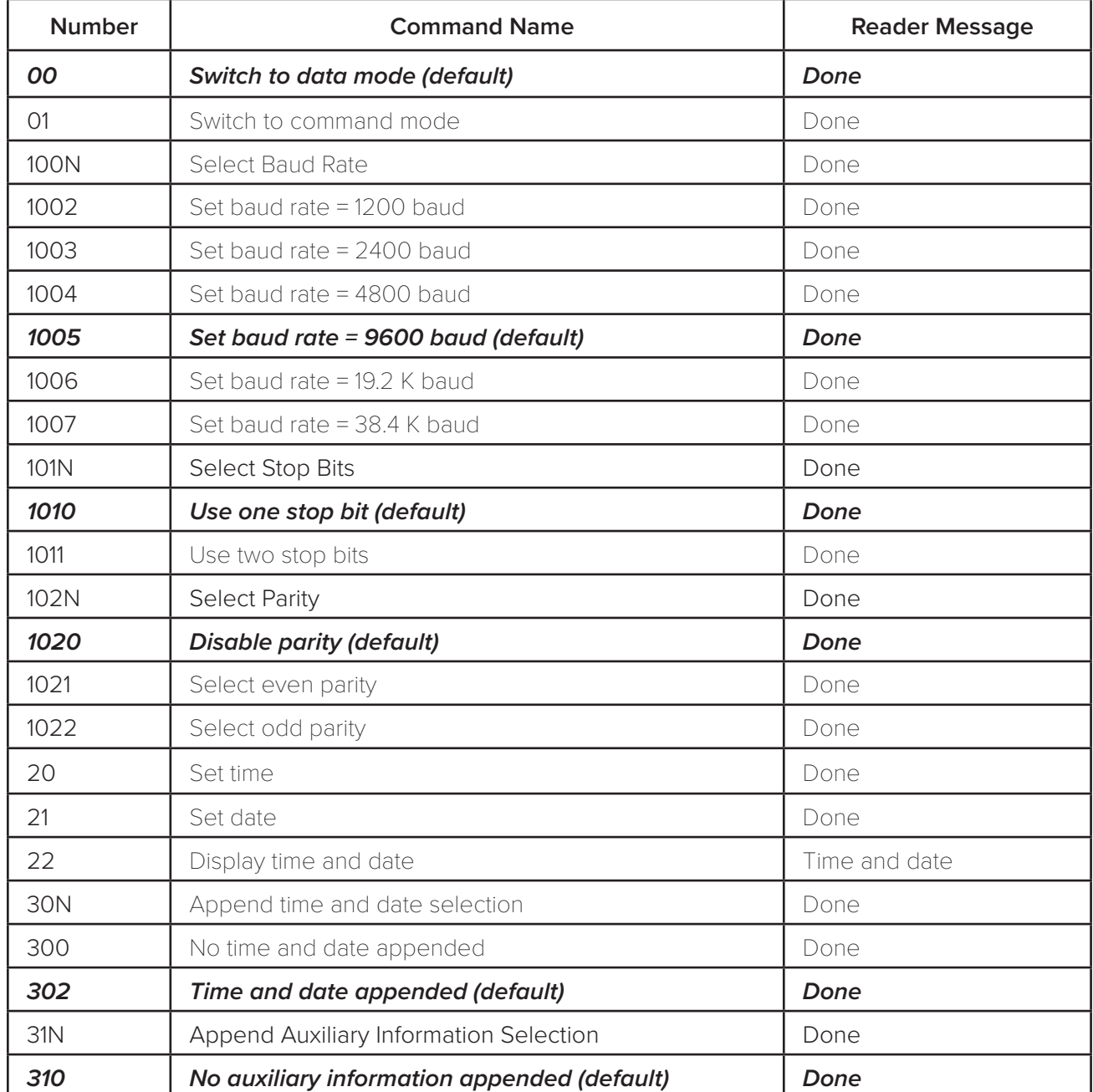

#### **Table 56 Encompass 4 Reader Commands Listed Numerically**

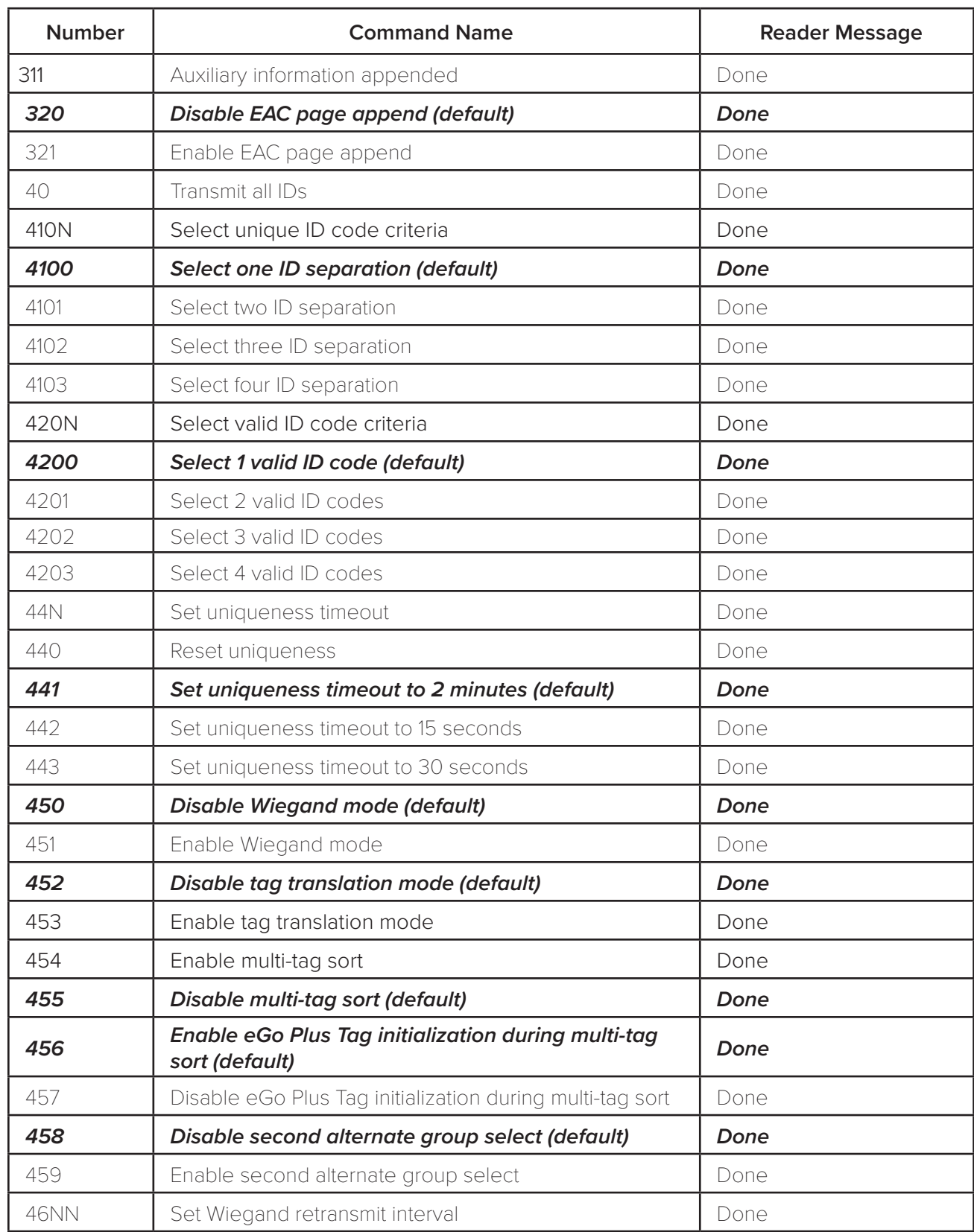

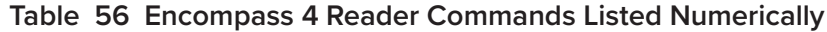

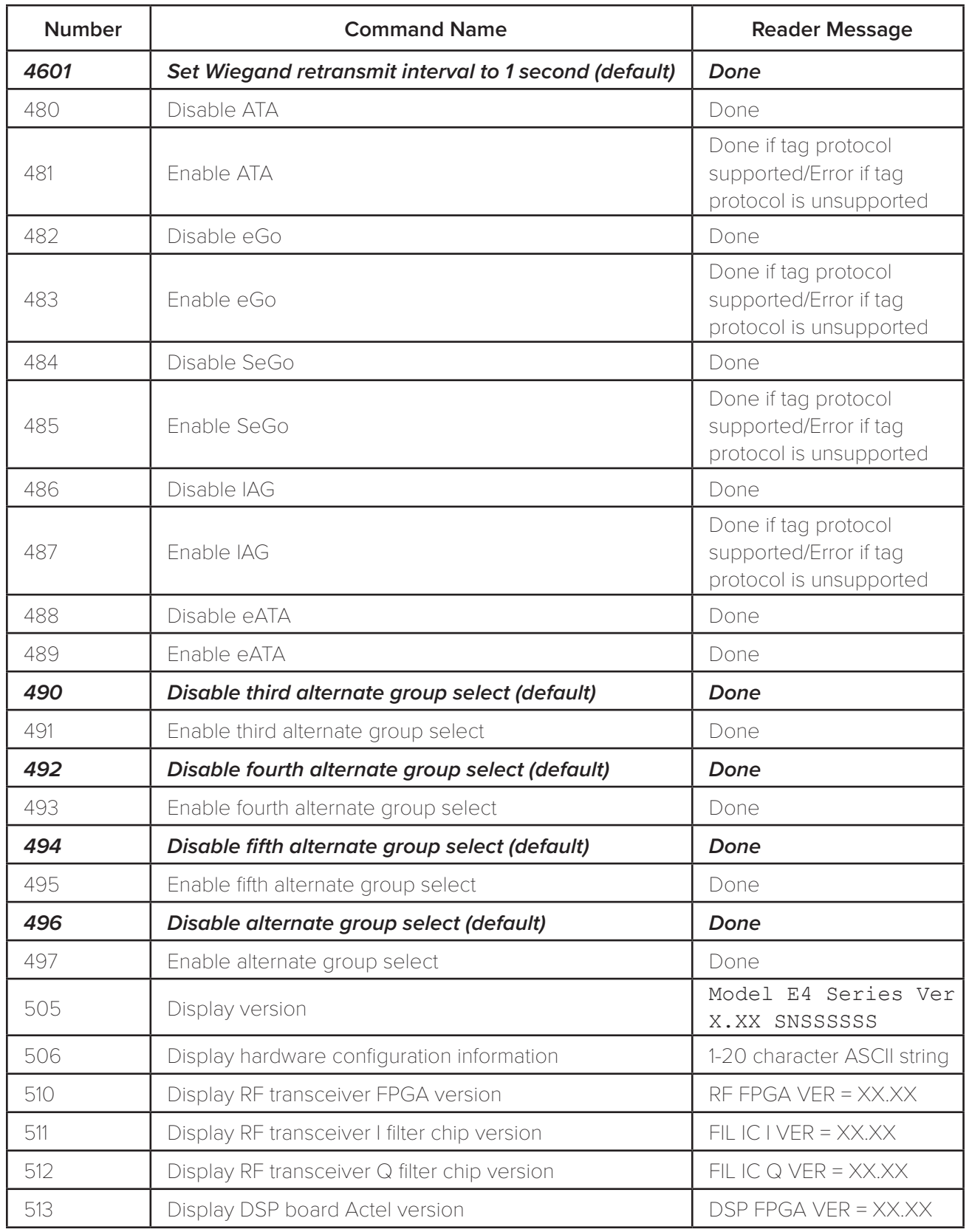

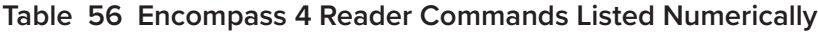

| <b>Number</b> | <b>Command Name</b>                                                | <b>Reader Message</b>                                                                     |
|---------------|--------------------------------------------------------------------|-------------------------------------------------------------------------------------------|
| 520           | Display power fail bit                                             | $PWRB P < 0$ to 1>R0                                                                      |
| 521           | Display reader ID number                                           | <b>RDID xx</b>                                                                            |
| 522           | Display comm port parameters                                       | MAIN B<2 to 7> S<0<br>to 1> P<0 to 2> D0                                                  |
| 524           | Display appended info status                                       | IDAP T<0> D<0> X<0<br>to $1>$                                                             |
| 525           | Display comm protocol                                              | ECPS P<0 to 2> T<01<br>to FF> X<0 to 2> S0                                                |
| 526           | Display I/O status                                                 | C<0 to 1> 0<0 to 3><br>I<0 to 3> D<0 to F>                                                |
| 527           | Display RF status                                                  | RFST C<0 to 1> 0<0<br>to 1> T<1 to 3><br>FXXX RXX GXX AXX<br>Ixx                          |
| 529           | Display presence input status                                      | PRST P<0 to 1> D0<br>A<0 to 2> T<0 to F><br>I<0 to $1>$                                   |
| 530           | Display RFO filter status                                          | RF0S U<0 to 4> V<0<br>to $3>$                                                             |
| 532           | Display Wiegand mode status                                        | TOF <0 to 1>                                                                              |
| 533           | Display Wiegand retransmit interval                                | WTI <01 to FF>                                                                            |
| 534           | Display tag translation mode status                                | TT <0 to 1>                                                                               |
| 537           | Display echo status                                                | $ECHO < 0$ to $1>$                                                                        |
| 540           | Display flash checksum                                             | PCKS 10000 Exxxx                                                                          |
| 543           | Display boot checksum                                              | BCKS XXXX                                                                                 |
| 549           | Display user-programmable group select equals (GSE)<br>filter data | The response data is<br>formatted similar to the<br>data in the configuration<br>command. |
| 560           | Display input status change                                        | SSTC E<0 to 1>M<0<br>to $3>$                                                              |
| 570           | Display tag protocols                                              | $ATA: , D> eGo: ,F, D> SeGo:\leqI, F, D>IAG: < E, D> Sort:< E,D> TMM0$                    |
| 577           | Report buffered handshakes                                         | $XX =$ number of<br>handshakes                                                            |
| 582           | Display synchronization values                                     | SYNC T<00 to FF><br>H<00 to 0A>                                                           |

**Table 56 Encompass 4 Reader Commands Listed Numerically**

| <b>Number</b> | <b>Command Name</b>                                | <b>Reader Message</b>                                               |
|---------------|----------------------------------------------------|---------------------------------------------------------------------|
| 60NN          | Set reader ID number $NN = 00$ to FF               | Done                                                                |
| 6000          | Set reader ID number to 00 (default)               | Done                                                                |
| 610           | Select basic protocol (default)                    | Done                                                                |
| 611           | Select ECP protocol                                | Done                                                                |
| 612NN         | <b>Select ECP Timeout</b>                          | Done                                                                |
| 612FE         | Set ECP timeout = 12.7 sec (default)               | Done                                                                |
| 612FF         | Disable ECP timeout                                | Done                                                                |
| 613           | Enable data inquiry protocol                       | Done                                                                |
| 614N          | Select Flow Control Option                         | Done                                                                |
| 6140          | Disable flow control                               | Done                                                                |
| 6141          | Enable software flow control (default)             | Done                                                                |
| 6142          | Enable hardware flow control                       | Done                                                                |
| 6170          | Disable echo mode                                  | Done                                                                |
| 6171          | Enable echo mode (default)                         | Done                                                                |
| 620N          | Set output control                                 | Done                                                                |
| 6200          | Turn off both output ports (default)               | Done                                                                |
| 6201          | Turn off output1, turn on output0                  | Done                                                                |
| 6202          | Turn off output 0, turn on output1                 | Done                                                                |
| 6203          | Turn on both output ports                          | Done                                                                |
| 621           | Select predefined output mode (default)            | Done                                                                |
| 63            | Reset reader                                       | Model E4 Series Ver<br>X.XX SNSSSSSS<br>Copyright 2008<br>TransCore |
| 640N          | RF Control                                         | Done                                                                |
| 6400          | Turn off RF                                        | Done                                                                |
| 6401          | Turn on RF                                         | Done                                                                |
| 641           | Select RF-by-input control (default)               | Done                                                                |
| 642NN         | Select RF operating frequency                      | Done                                                                |
| 643NN         | Set ATA operating range (Distance)                 | Done                                                                |
| 6431F         | Set ATA operating range to longest range (default) | Done                                                                |

**Table 56 Encompass 4 Reader Commands Listed Numerically**

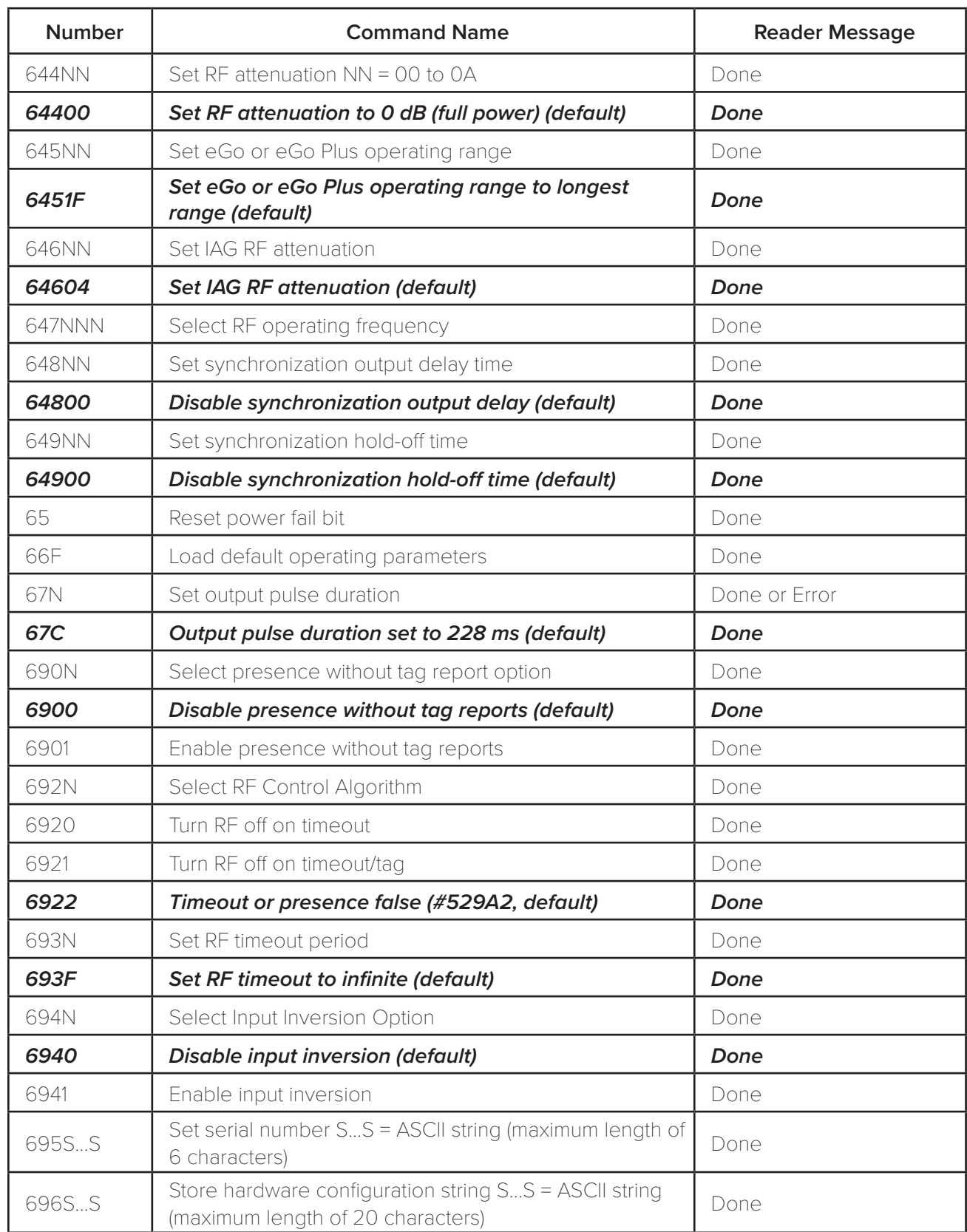

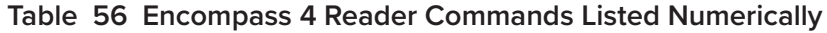

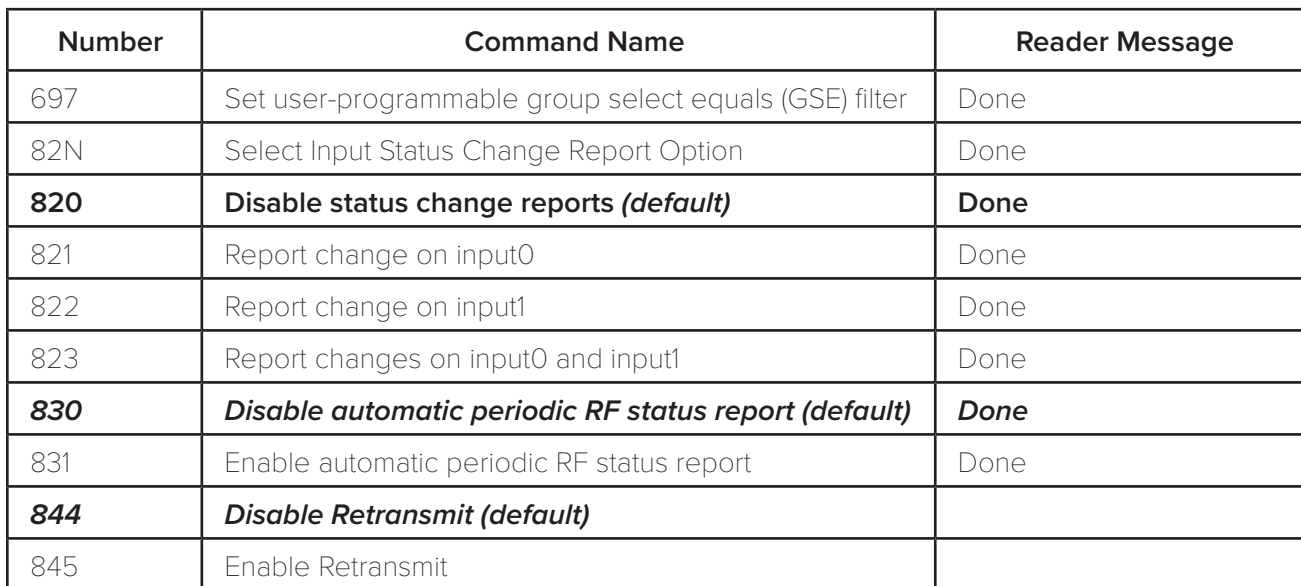

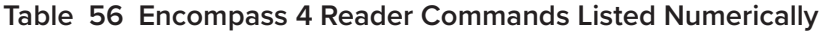

## **Alphabetical Command List**

The following conventions are used in Table 57:

- Items in *bold italics* identify factory default settings.
- Only the command-related data portion of the reader message is shown.

Refer to "Chapter 7 Commands" on page 7-86 for the complete syntax of commands and messages.

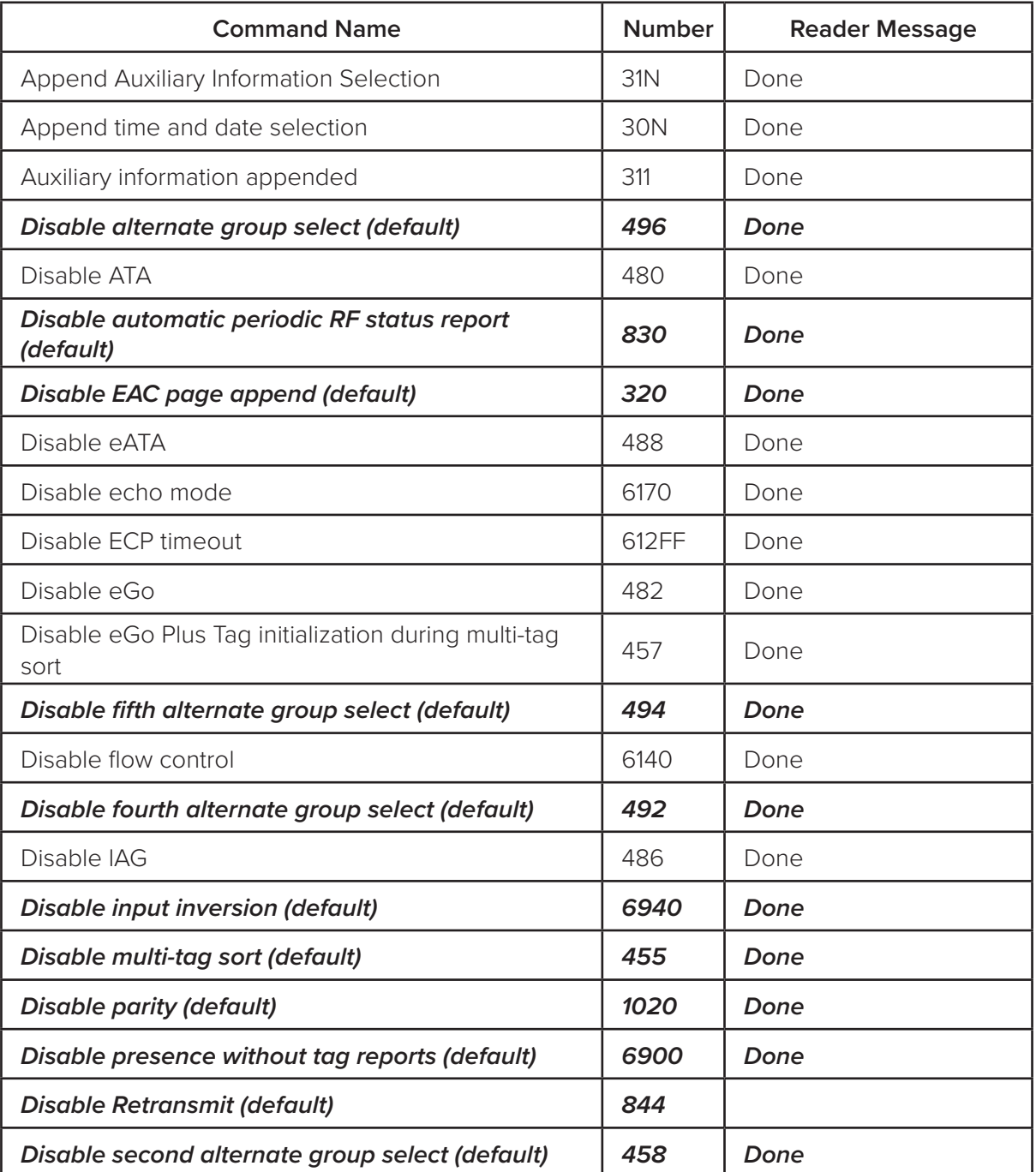

#### **Table 57 Encompass 4 Reader Commands Listed Alphabetically**

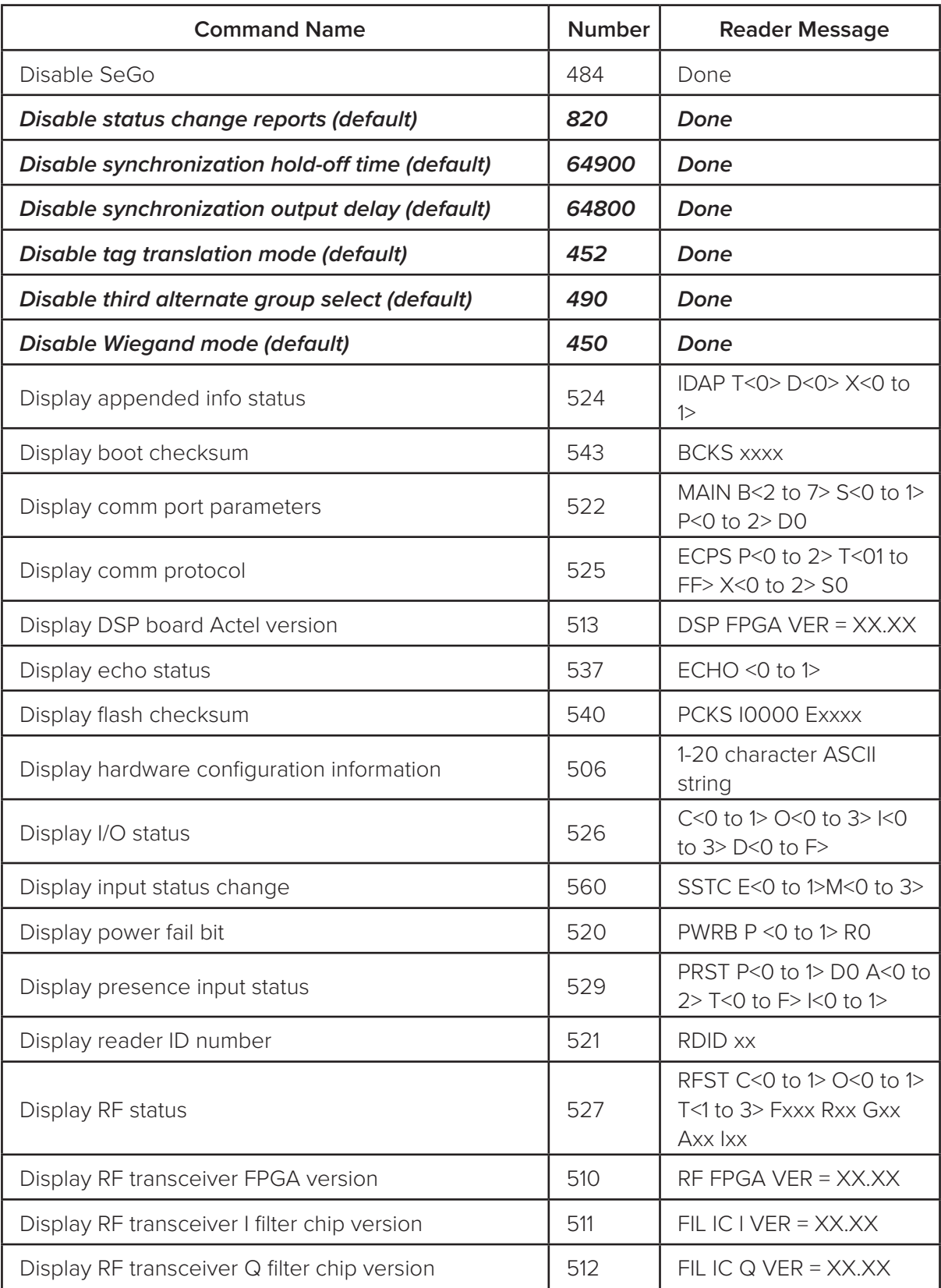

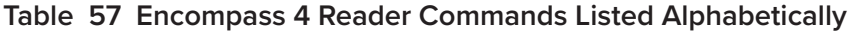

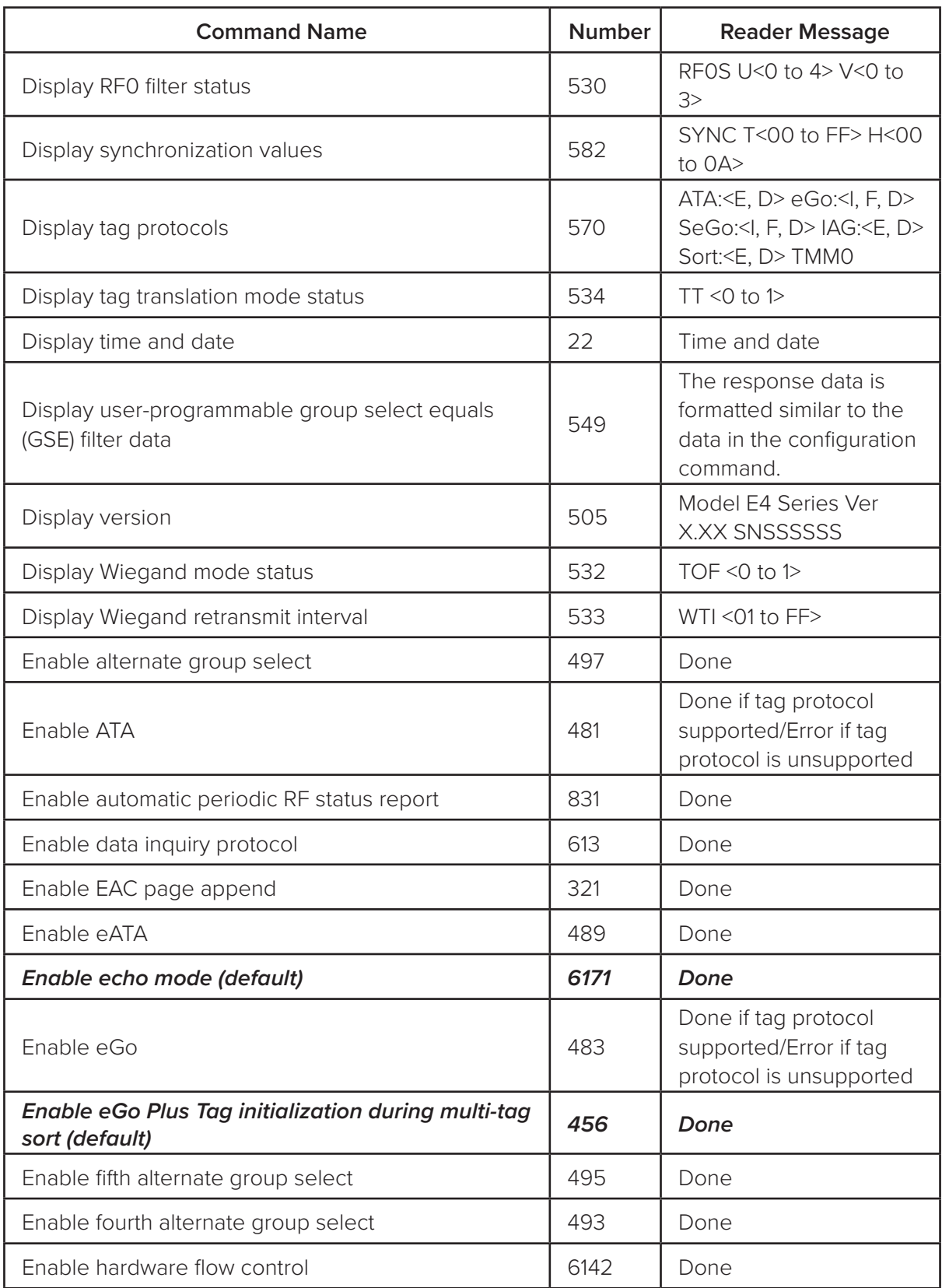

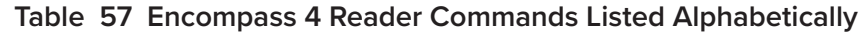